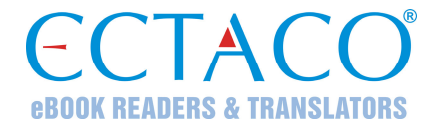

# **ECTACO® Partner® P900**

مدرس اللغة الالكتروني المحمول ®Language Teacher، نظام ترجمة النص الكامل، قاموس ناطق، مترجم، وكتاب العبارات الناطقة

**دليل الاستخدام**

يتوفر مزيد من الأدلة في www.ectaco.com/support/manuals

Partner<sup>®</sup>, iTRAVL<sup>®</sup>, jetBook<sup>®</sup>, LingvoSoft<sup>®</sup>, Language Teacher<sup>®</sup>, Lingvobit<sup>®</sup>, LingvoCompass® , Audio PhraseBook™, Vector Ultima™, U-Learn™, and MorphoFinder™ are trademarks of ECTACO, Inc.

 © 1990–2012 ECTACO, Inc., New York, USA. All rights reserved.

Windows is a registered trademark of Microsoft Corporation in the United States and other countries.

WordNet. WordNet 3.1 Copyright 2006 by Princeton University.

The names of actual companies and products mentioned herein may be the trademarks of their respective owners.

ECTACO, Inc. assumes no responsibility for any damage or loss resulting from the use of this manual.

ECTACO, Inc. assumes no responsibility for any loss or claims by third parties which may arise through the use of this product.

ECTACO, Inc. assumes no responsibility for any damage or loss caused by deletion of data as a result of malfunction, repairs, or battery replacement. Be sure to back up all important data on other media to avoid data loss.

The contents of this manual as well as software functionality are subject to change without prior notice.

No part of this manual shall be reproduced, stored in a retrieval system, or transmitted by any means, electronic, mechanical, photocopying, recording, or otherwise, without permission from ECTACO, Inc.

## **FCC Statement**

This device complies with Part 15 of the FCC Rules. Operation is subject to the following two conditions: (1) This device may not cause harmful interference, and (2) This device must accept any interference received, including interference that may cause undesired operation.

**Warning:** Changes or modifications to this unit not expressly approved by the party responsible for compliance could void the user's authority to operate the equipment.

**Note:** This equipment has been tested and found to comply with the limits for a Class B digital device, pursuant to Part 15 of the FCC Rules. These limits are designed to provide reasonable protection against harmful interference in a residential installation. This equipment generates, uses and can radiate radio frequency energy and, if not installed and used in accordance with the instructions, may cause harmful interference to radio communications.

However, there is no guarantee that interference will not occur in a particular installation. If this equipment does cause harmful interference to radio or television reception, which can be determined by turning the equipment off and on, the user is encouraged to try to correct the interference by one or more of the following measures:

- Reorient or relocate the receiving antenna.
- Increase the separation between the equipment and receiver.
- Connect the equipment into an outlet on a circuit different from that to which the receiver is connected.
- Consult the dealer or an experienced radio/TV technician for help.

## المحتويات

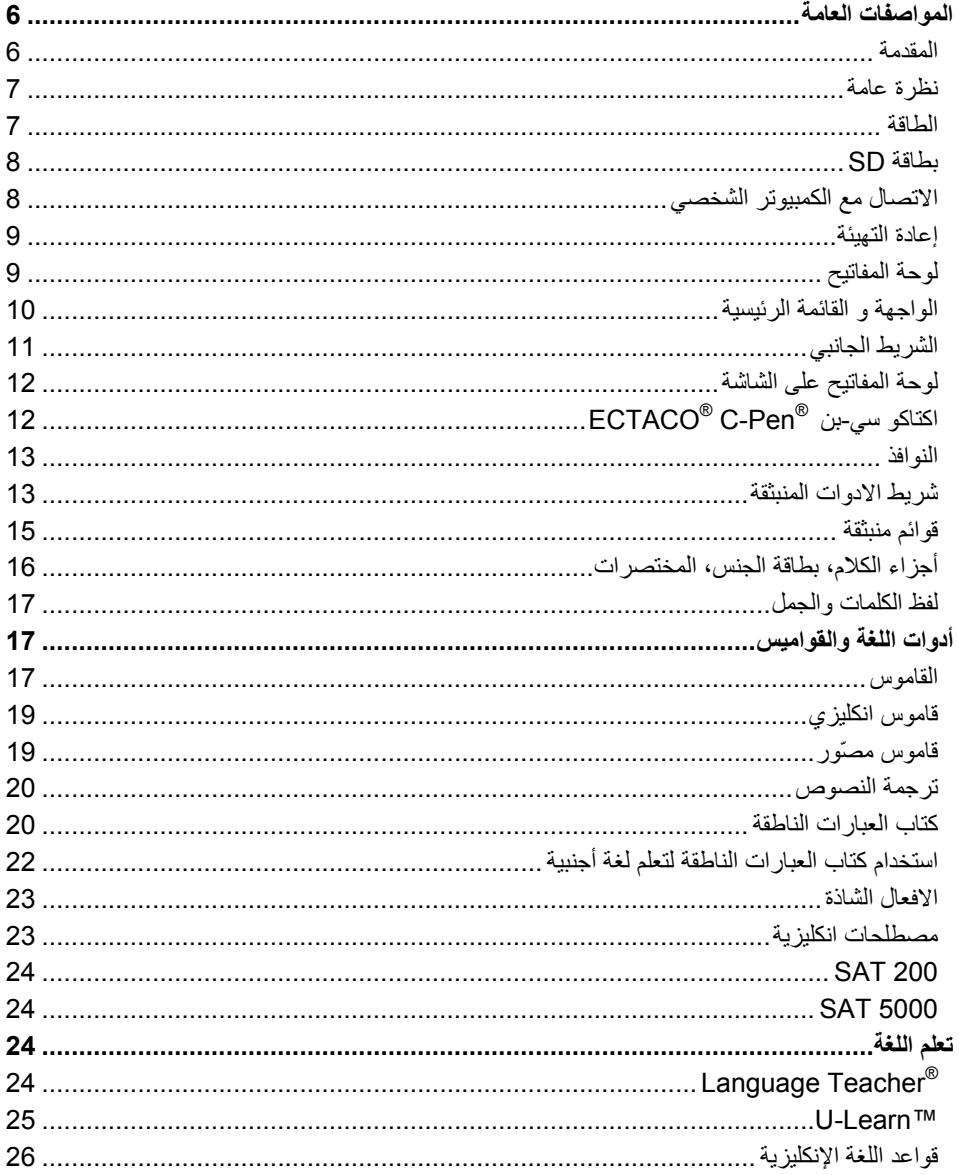

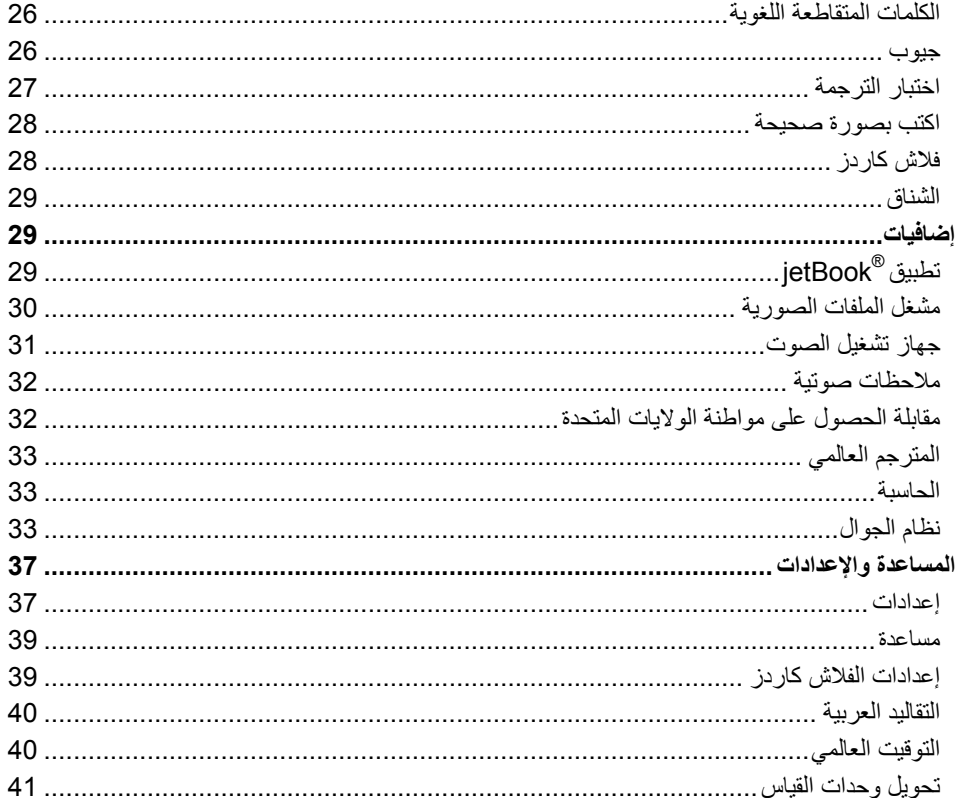

### **المواصفات العامة**

#### **المقدمة**

<span id="page-5-0"></span>مبارك شرائك معلم اللغة @Language Teacher الالكتروني المحمول من الدرجة العالية، نظام ترجمة النصوص، القاموس الناطق، مترجم، وكتاب العبارات الناطقة! الجهاز الذي بين يديك هو ثمرة للجهود المشتركة لفريق من اللغويين والمهندسين والمبرمجين لدى اكتاكو ECTACO . أنت ألان تملك احدث الأجهزة الالكترونية المتقدمة حتى الآن لإغراض الترجمة ودراسة اللغة.

**ملاحظة:** هذا الجهاز المتعدد يشار إليه باسم 900P. ويعتمد على اللغات المحتوية.

### **R مزايا ECTACO: Partner® P900**

- قاموس ناطق يحتوي على 200,000 الى 5,000,000 آلمة ( يتوقف على زوج اللغات) اللغة العامة، الطبية، التقنية، القانونية، ولهجات وعبارات عامية مع لفظها، وأمثلة على إستعمالها و مقاطع من المحادثات، تستمع إليها وإلى ترجمتها بصوت بشري طبيعي.
	- Dictionary WordNet قاموس شرح يحتوي على 70,000 آلمة انكليزية.
	- قاموس مصّور– عرض الصور المتطابقة مع الكلمات و ترجمتها وقراءتها بصوت بشري طبيعي ل39 لغات.
- نظام ترجمة النص الكامل يوفر ترجمه فعالة لمختلف النصوص. حالما تتم ترجمة النص يمكن عندئذ قراءته بصوت مسموع باستعمال تقنية التركيب الصوتي الحديثة(Text-to-Speech- . المتطابقة مع ECTACO® /C-Pen® scanner
	- آتاب العبارات الناطقة ميزة إدراك الكلام المتقدمة وقراءة 14,000 عبارة لكل زوج من اللغات بصوت عالي الجودة من قبل شخص ناطق بتلك اللغة.
		- الافعال الشاذة الانكليزية و المصطلحات الخاصة العامية.
		- .SAT Reasoning Test vocabularyمن ومتقدمة مختصرة نسخة SAT 5000 و SAT 200
			- نظام متكامل يعلمك اللغة خطوة بخطوة كما لو كان مدرس حقيقي. R Teacher  $\bm{\dot{\cdot}}$
	- ™ Learn-U نظام محلل ومدرك الكلام المراقب والمسيطر لتعليم الكلمات، العبارات والقواعد. ويتضمن ايضا " نظام النوم" للتعلم اثناء النوم.
		- قواعد اللغة الانكليزية دليل ومرجع مختصر لقواعد اللغة الانكليزية الخاص بطلاب الESL.
- برنامج اللغة الترفيهي الكلمات المتقاطعة اللغوية، العاب الجيوب، اختبار الترجمة، لعبة اآتب بصورة صحيحة، تذآر الفلاش آاردز، لعبة الشناق اللغوية.
	- Reader قراءة آتابك المفضل الكترونيا. <sup>R</sup> jetBook
	- نظام الجوال للسيارة (برنامج الخرائط وجهاز الاستقبال تباع لوحدها).
	- ملاحظات صوتية تسجيل المحادثات ثم ترجمتها والاستماع لها بتروي في البيت أو المكتب.
	- اختبار الحصول على مواطنة الولايات المتحدة، مشغل صوت مع 3mp، التوقيت العالمي، تحويل وحدات القياس، الحاسبة الناطقة وغيرها...

خصائص كل موديل تعتمد على مجموعة اللغات التي يتضمنها الجهاز، والتي قد تختلف جزئيا عن الجهاز الموصوف في هذا الكتيب. لمزيد من المعلومات عن موديل معين يرجى زيارة موقعنا www.ectaco.com <span id="page-6-0"></span>يتم شحن الطاقة للجهاز بواسطة محول DC/AC) الشاحن المتنقل) وبطاريات قابلة لإعادة الشحن (آل هذا متضمن مع الجهاز).

**تنبيه:** إستعمل دائما مواد الأصلية المصنعة من قبل .Inc ,ECTACO

يضمن الطرد العادي لجهاز اكتاكو بارتنر P900 القطع التالية: جهاز اكتاكو بارتنر P900، بطارية قابلة الشحن (داخل الجهاز)، محفظة، سماعات الاذن مع ميكروفون، شريط USB ، بطاقة ذاكرة SD، محول كهربائي AC/DC، دليل الاستخدام.

### **نظرة عامة**

النظرة العامة والمميزات المهمة لBCTACO® Partner® P900 معروضة أدناه:

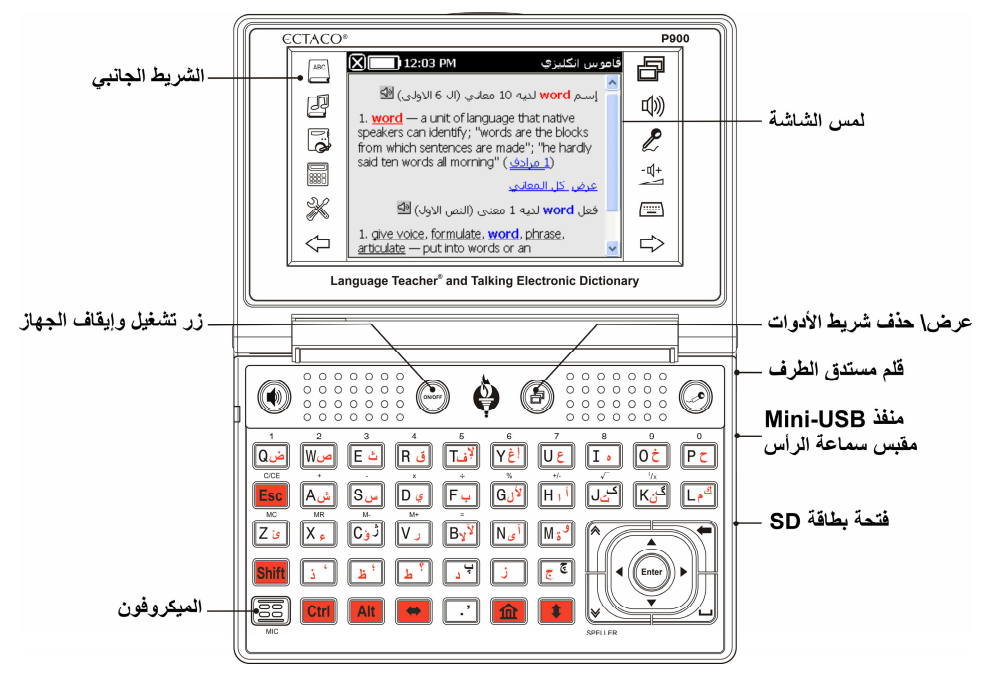

**الطاقة**

إن جهاز ECTACO® Partner® P900 مزود ببطارية Li-Polymer خاصة قابلة للشحن. عندما تضعف البطارية، ينبهك المؤشر الضوئي الأحمر بضوء متقطع. لإعادة تشغيل الجهاز الكامل، أعد شحن البطارية في أقرب وقت ممكن. تقع حجرة البطارية في الجزء الخلفي للجهاز، وهي مغطاة بغطاء بلاستيكي.

لفتح حجرة البطارية، عليك أن تفتح اللولبين الإثنين التي تثبت غطاء حجرة البطارية.

### **آيفية إعادة شحن البطارية**

<span id="page-7-0"></span>R **ملاحظة:** استخدم فقط بطارية خاصة قابلة للشحن، شاحنة خاصة، وصلة USB خاصة مع جهازك ECTACO Partner® P900. إن استخدام تجهيزات كهربائية غير مناسبة قد تسبب تلف الجهاز وإبطال الضمان.

وصل المحول AC/DC مع جهازك بواسطة منفذ mini-USB (انظر *النظرة العامة*)، أو وصل جهازك مع الكمبيوتر<br>الشخصي باستخدام وصلة USB الخاصة<sub>.</sub>

حالة المؤشر الضوئي: الضوء أزرق متقطع- جاري التسجيل أو يتم نقل البيانات. الضوء أحمر متقطع- البطارية ضعيفة جدا. **ملاحظة:** اشحن البطارية طوال الليل قبل استخدام الجهاز في المرة الأولى.

## **بطاقة SD**

قبل بدء استخدام جهازك ECTACO® Partner® P900 تأكد أن بطاقة الــ SD (الموجودة في العلبة مع الجهاز) مثبتة في فتحة بطاقة الـ SD للجهاز . إذا كانت البطاقة غير مثبتة، ادخل البطاقة في الفتحة التي على الجانب الأيمن - الطرف الأمامي للبطاقة يكون إلى الأعلى، وطرف الوصلات المعدنية إلى الأسفل. ادفع البطاقة برقة إلى مكانها. لإخراج البطاقة، ادفعها قليلا إلى الداخل.

ECTACO® 900P يدعم بطاقات الـ SD والـ SDHC.® Partner

## **الاتصال مع الكمبيوتر الشخصي**

وظيفة الاتصال بالكمبيوتر الشخصي تتيح لك تنظيم السجلات والملفات المخزونة على بطاقة SD. على سبيل المثال، إذا أردت إضافة ملفات موسيقية أو كتب.

- تأآد من أن بطاقة SD مثبتة في الجهاز.
	- شغل الجهاز.
- وصل الجهاز مع الكمبيوتر الشخصي بواسطة وصلة الUSB الخاصة و منفذ mini-USB للجهاز (انظر *النظر ة*<br>*العامة*). يجب أن الكابلات المعزولة يمكن استخدامه مع هذا الجهاز لضمان الامتثال للحدود من الدرجة الثانية لجنة الاتصالات الفدرالية.

رجاء أنتظر بينما يقوم الكمبيوتر بالكشف عن الجهاز. في القائمة التي تظهر على شاشة الجهاز، حدد وضع الاتصال المطلوب: شحن البطاريات، أو لنقل البيانات.

انتقل إلى القرص الخارجي الذي ظهر على جهاز الكمبيوتر الشخصي لتتمكن من تصفح الملفات المخزونة على بطاقة<br>الSD.

**ملاحظة:** لا تقوم بأي تعديلات على محتويات ملف *system*. لا تحذف ملفات المنظومة.

إخزن نسخة من ملفاتك في الحافظات الخاصة بك. مثلا،ً إخزن نسخة من آتبك في حافظة *books My*.

**ملاحظة:** تأآد من أن تقوم بحفظ نسخة احتياطية لكل البيانات المهمة! إن المصنع أو الوآلاء لا يتحملون أي مسؤولية عن تلف أو فقدان البيانات.

### **إعادة التهيئة**

<span id="page-8-0"></span>في حالات استثنائية حيث تكون البيانات على الشاشة غير صالحة، أو لا يستجيب البرنامج على نحو ملائم، عندئذ ستحتاج إلى عمل إعادة التهيئة.

تجد مفتاح إعادة التهيئة خلف الجهاز.

 اضغط مفتاح إعادة التهيئة برأس القلم المستدق الطرف. لا تستخدم إطلاقا إبرة أو دبوس حيث أن الجهاز ممكن أن يتلف. بعد إتمام إعادة التشغيل، سوف ترى شاشة المعايرة مع خمسة أهداف، التي ستظهر واحد بعد الأخر عندما تنقرهم بالقلم مستدق

الطرف.

● تفريغ الكهرباء الساكنة قد يؤدي إلى فشل الجهاز . الرجاء استخدام زر إعادة التهيئة لاستعادة كامل الوظائف في الجهاز .

### **لوحة المفاتيح**

لوحة المفاتيح الأمريكية القياسية QWERTY يتيح لك إدخال أي آلمة بثواني معدودة. آل مجموعة أحرف أو رموز خاصة بلغة معينة مرتبطة مع نظام إدخال اللغة.

فيما يلي وصف لوظيفة آل مفتاح.

**ملاحظة:** 2Key1+Key من الآن فصاعداً تدل على الاستخدام المتداخل للمفاتيح- أولا اضغط واستمر بالضغط 1Key، ثم اضغط وحرر 2Key.

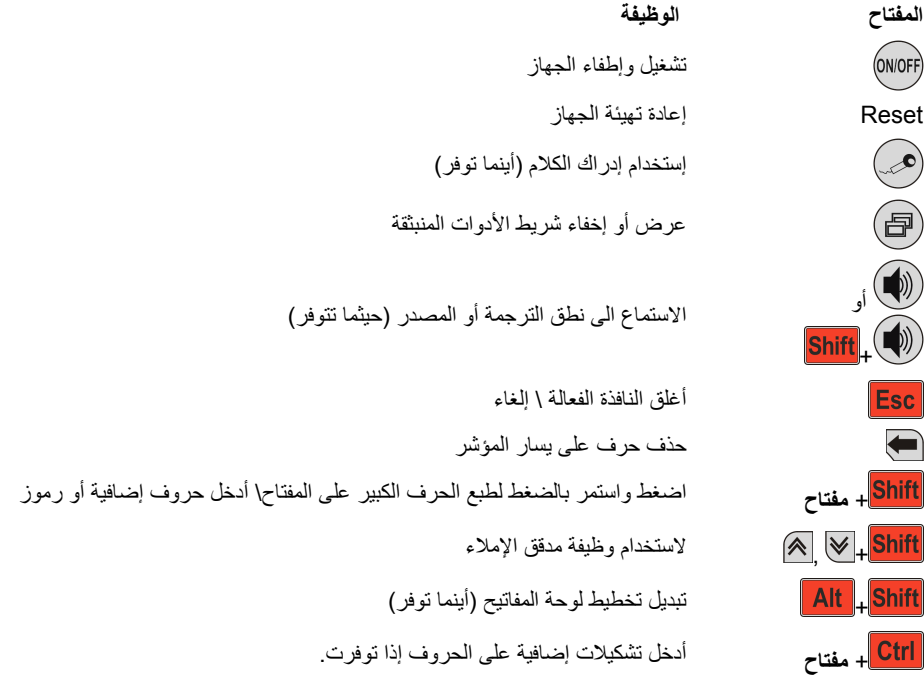

<span id="page-9-0"></span>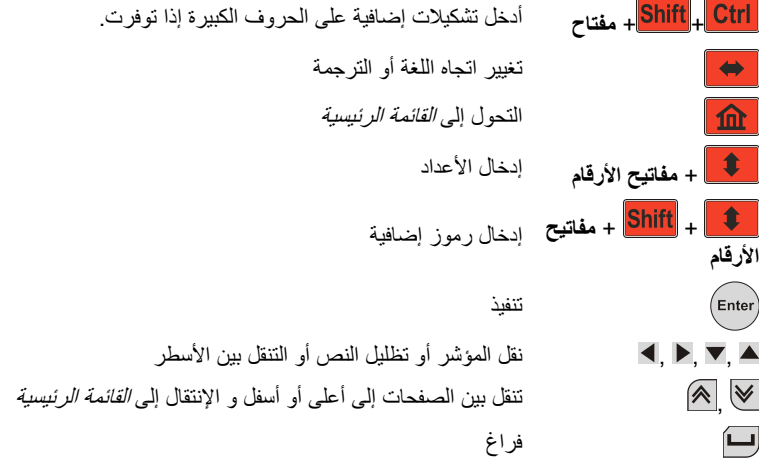

#### **الواجهة و القائمة الرئيسية**

ECTACO® Partner® P900 بميزة لمس الشاشة (240 x 240 pixels ) مع واجهة رسومية متطابقة مع ويندوز. *القائمة الرئيسية* تتألف من أربعة أقسام منظمة بصورة مرئية مع تطبيقات ECTACO® Partner® P900. **ملاحظة:** يفضل نقر الشاشة بالقلم مستدق الطرف المزود مع الجهاز. ويمكن حفظه في الفتحة الجانبية الخاصة على اللوحة الخلفية للجهاز(انظر النظرة العامة).

### **القائمة الرئيسية**

*القائمة الرئيسية* نتألف من الأقسام التالية: *أدوات اللغة والقواميس، تعلّم اللغة، إضافيات، المساعدة والإعدادات*. ● لعرض *القائمة الرئيسية،* شغل الجهاز أو اخرج من التطبيقات الجاري التعامل معها<sub>.</sub> أو اضغط <mark>لـ 100</mark> في لوحة المفاتيح.

في أعلى الشاشة ستشاهد مؤشر حالة البطارية.

أقسام *القائمة الرئيسية* موضحة في الأسفل. محتويات *القائمة الرئيسية* تعتمد على موديل الجهاز .

- العبارات الناطقة، الافعال الشاذة، مصطلحات خاصة، *200 SAT* <sup>و</sup> *5000 SAT*. إستعمل قسم **أدوات اللغة والقواميس** للدخول إلى القاموس، قاموس انكليزي، قاموس مصّور، ترجمة النصوص، آتاب
	- *Teacher Language*،™ *Learn-U*، قواعد اللغة الانكليزية، الكلمات <sup>R</sup> إستعمل قسم **تعلم اللغة** للدخول إلى المتقاطعة اللغوية، جيوب، اختبار الترجمة، اكتب بصورة صحيحة، فلاش كاردز ، الشناق.
	- ، مشغل الملفات الصورية، جهاز تشغيل الصوت، ملاحظات <sup>R</sup> إستعمل قسم **إضافيات** للدخول إلى تطبيق *jetBook* صوتية، مقابلة الحصول على مواطنة الولايات المتحدة،مترجم عالمي، الحاسبة، نظام الجوال.
	- استعمل قسم ا**لم***صاعدة والإعدادات* **ل**لدخول إلى *الإعدادات، مساعدة، حول القاموس، إعدادات الفلاش كاردز ، التقاليد<br><i>ال*عرب*ية، التوقيت العالمي وتحويل وحدات القياس*.
- للتنقل بين الأقسام إضغط مفاتيح / ، أو انقر / على الشريط الجانبي.
- <span id="page-10-0"></span> عندما تكون في القسم، انقر إسم التطبيق المرغوب أو ظلله ثم إضغط أو إضغط مفتاح الرقم المطابق لرقم التطبيق. عندئذ سوف يشتغل التطبيق.
	- لغلق تطبيق، انقر  $\boxed{\blacktriangleright}$  في أعلى الشاشة، أو فقط إضغط  $\boxed{\blacktriangleright}$

## **استخدام الأوامر الصوتية**

الأوامر الصوتية متوفرة دائما عندما تكون لغة الواجهة معدة للإنكليزي. وقد لا تتوفر للغات معينة.

- عندما تكون في *القائمة الرئيسية*، اضغط وتابع الضغط على <sup>(عص)</sup>. سوف ترى حوار مع مفتاحين: ( صحيح) ل<sup>عما</sup> و (خطاء) .
	- انطق اسم القسم أو التطبيق الذي تريده ثم حرر مفتاح . عندها يفتح القسم أو التطبيق.

#### **تعلم الكلمات**

خلال بدء التطبيقات، ستظهر على الشاشة تذكر لمدة لحظات وهي مجموعة كلمات وعبارات شائعة الاستعمال مع ترجمتها وصور توضيحية. وتعتبر هذه طريقة ممتازة لزيادة مفرداتك وقابلية استيعاب اللغة الأجنبية!

## **الشريط الجانبي**

يمكنك الإنتقال إلى اثنتا عشرة بند من بنود ECTACO® Partner® P900 بمجرد لمسها على *الشريط الجانبي* اللأيمن والأيسر للشاشة.

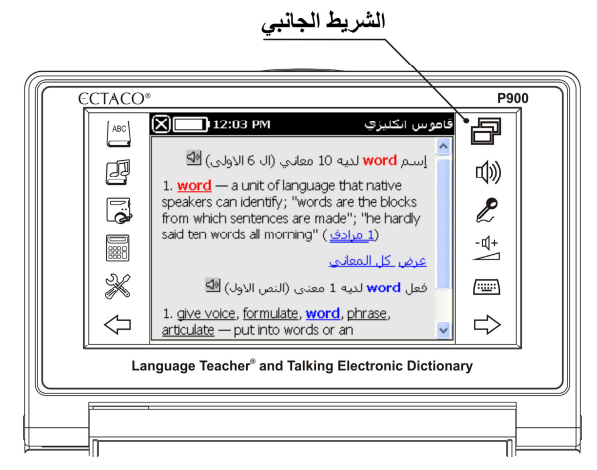

<span id="page-11-0"></span>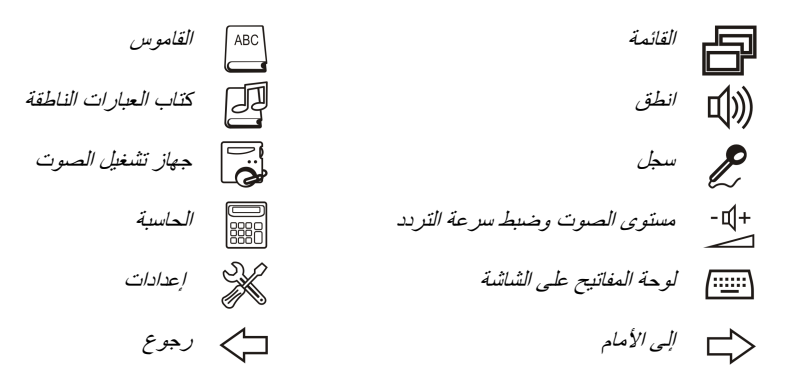

### **لوحة المفاتيح على الشاشة**

لوحة المفاتيح على الشاشة تعرض لوحة المفاتيح على الشاشة. مجموعة المفاتيح هي مثل لوحة المفاتيح التقليدية أو جزء منها.

- في البر<sub>ا</sub>مج التي لها ميزة إدخال النص، انقر <mark>(ننننن</mark>) على الشريط الجانبي لفتح لوحة المفاتيح على الشاشة.
	- لإخفائها، انقر مرة أخرى.

### **1 RPen-C ® اآتاآو سي-بن ECTACO**

بواسطة اكتاكو سي-بن ®ECTACO C-Pen يمكنك نسخ كلمات أو أجزاء من نص مطبوع. فهي قادرة على إدراك النصوص للغات ذو أحرف من أسس لاتينية، سريلية أو يونانية.

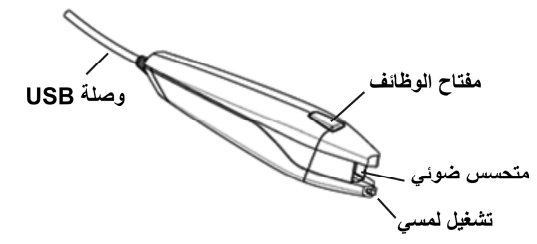

- وصل اكتاكو سي-بن ®ECTACO C-Pen بجهازك. تأكد أن الجهاز شغال.
- **ملاحظة:** يمكنك شحن البطارية خلال استخدام ECTACO® C-Pen® مجرد استخدام شريط USB مزدوج (متوفرة على حدة) لتوصيل ECTACO® C-Pen® وشاحنة البطارية. الجهاز قادر على العمل بشكل مستمر، طالما قصل مع الشاحنة الكهربائية.  $^{\circledR}$ ECTACO $^{\circledR}$  C-Pen
	- اضغط *مفتاح الوظائف* على اكتاكو سي-بن ®ECTACO C-Pen . سوف ترى حوار *السي-بن جاهز*.

R إضافات اختيارية يحتوي مع ECTACO. 1 Partner® P900 Deluxe

اختار اللغة والتطبيق المطلوب.

<span id="page-12-0"></span>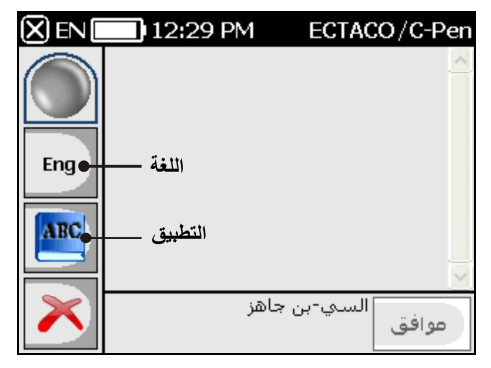

- ضع رأس اكتاكو سي-بن ®ECTACO C-Pen أمام أول حرف من النص. يجب على أن يكون طرف مفتاح التشغيل أللمسي أسفل النص والطرف الأخر أعلى النص.
	- أستمر بالضغط على مفتاح التشغيل أللمسي وحرك اكتاكو سي-بن ®ECTACO C-Pen فوق سطر النص. بمكنك تحريك اكتاكو سي-بن ®ECTACO C-Pen أما من اليسار إلى اليمين أو من اليمين إلى اليسار فوق النص.
		- ارفع اكتاكو سي-بن ®ECTACO C-Pen .
			- في حوار السي-بن جاهز، انقر موافق. سينتقل النص إلى التطبيق المختار.

#### **النوافذ**

جميع البرامج أو التطبيقات، القائمة المنبثقة، أو صندوق الحوار في ECTACO® Partner® P900 تظهر ف*ي نافذتها*. تظهر النافذة بشاشة مؤطرة مع عنصرين أساسيتين: *شريط العنوان* ومفتاح *الغلق* (**أدبي ).**<br>.

شريط التمرير يظهر عندما لا تسع المحتويات على الشاشة. تظهر الزلاقة مكان المحتويات المعروضة بالنسبة إلى باقي البيانات.

على شريط التمرير:

- انقر سهم التمرير ( أو ) للتقدم أو الرجوع سطر؛
	- انقر وجر الزلاقة لتصفح المعلومات؛
- انقر شريط التمرير أسفل أو أعلى الزلاقة للإنتقال إلى الجزء المطابق من النص.

### **شريط الادوات المنبثقة**

*شريط الأدوات* عبارة عن مجموعة مفاتيح مرتبة بصورة افقية موجود في اسفل النافذة ذات العلاقة.

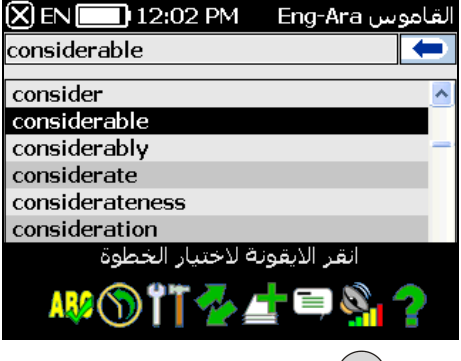

- لتفعيل شريط الأدوات المنبثقة، اضغظ
- لتنفيذ عملية معينة، فقط انقرالأيقونة المطلوبة، أو تستطيع اختيار العملية باستعمال أو ثم اضغظ . يحتوي شريط الأدوات المنبثقة على مايلي:

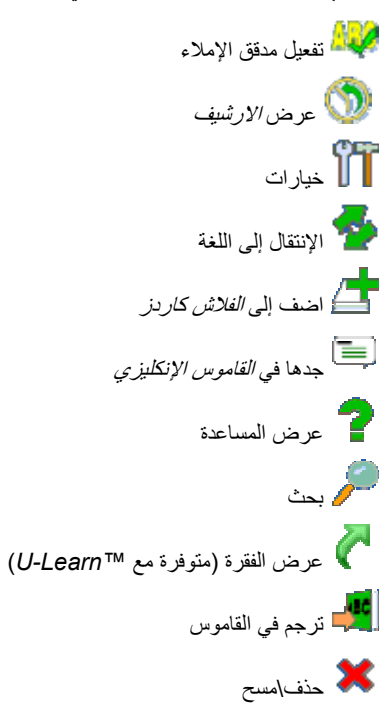

<span id="page-14-0"></span>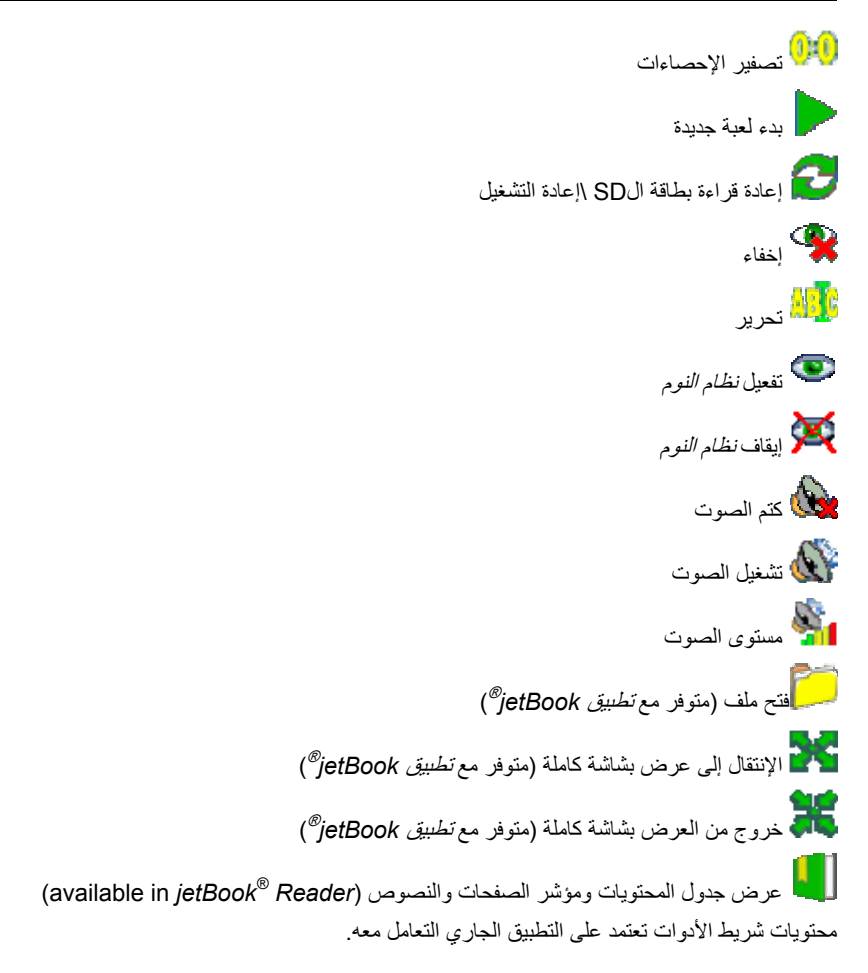

### **قوائم منبثقة**

بمساعدة قوائم منبثقة، يمكنك بسرعة اختيار العمليات التي ترغب في تنفيذها على المادة المختارة. على سبيل المثال، يمكنك نسخ نص إلى الحافظ. للصق النص المنسوخ، ضع المؤشر في حقل الكتابة ثم اختار لصق من القائمة المنبثقة. **ملاحظة:** القوائم المنبثقة قد تختلف من برنامج إلى الأخر.

لتفعيل القائمة المنبثقة، ظلل النص الطلوب ثم ابقي القلم على النص المظلل لمدة ثانية.

<span id="page-15-0"></span>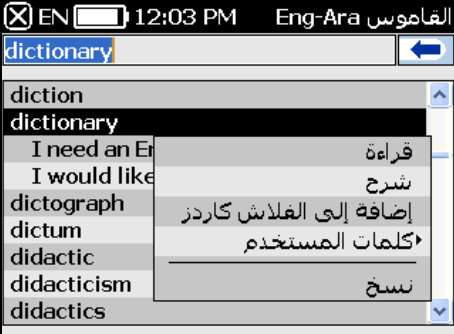

عندما تظهر القائمة المنبثقة، ارفع القلم ثم اختار العملية المطلوبة. يمكنك غلق القائمة بواسطة نقر أي مكان أخر على<br>الشاشة، خارج القائمة.

### **أجزاء الكلام، بطاقة الجنس، المختصرات**

في القاموس، ترجمات وتعريفات الكلمات الرئيسية مدرجة بالترتيب الأبجدي لأجزاء الكلام:

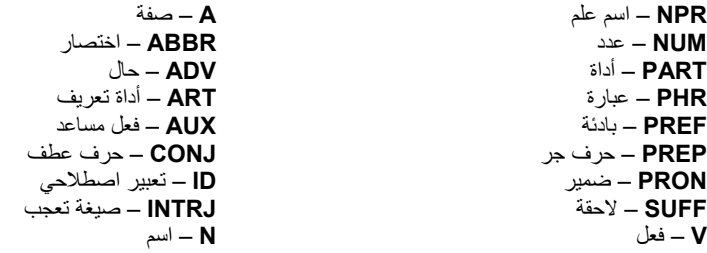

قد تكون الأسماء مؤشرة بالجنس والعدد:

**MPL** – جمع مذآر **N** – حيادي **NF** – حيادي أو مؤنث **NFPL** – جمع حيادي أو مؤنث **NPL** – جمع حيادي **PL** – جمع

**F** – مؤنث **FPL** – جمع مؤنث **M** – مذآر **MF** – مذآر أو مؤنث **MFPL** – جمع مذآر أو مؤنث **MN** – مذآر أو حيادي ـ **MNPL –** جمع مذكر أو حيادي

قد تكون بعض الكلمات والتعابيرفي القاموس مؤشرة بمختصرات معينة.

### **لفظ الكلمات والجمل**

<span id="page-16-0"></span>ECTACO® Partner® P900 القاموس الناطق يقوم بقراءة الكلمات والجمل بصوت بشري باللغة الإنكليزية ولغات أخرى. هذه الكلمات والجمل مؤشرة بأبقونة معينة: <sup>6</sup>4.

للغات معينة تتم القرائة باستعمال تقنية التركيب الصوتي الحديثة(Text-to-Speech) TTS. بالنسبة للموديل العربي، فقط ثلاثة في المئة من الكلمات لايمكن قراءتها في القاموس.

في تطبيق *ترجمة النصوص*، يستعمل الجهازتقنية التركيب الصوتي الحديثة (TTS (Text-to-Speech التي تسمح لك بالاستماع إلى قراءة النص.

- للإستماع لقراءة مصدر الكلمات المظللة أو الظاهرة على الشاشة، اضغظ .
- للإستماع لقراءة الترجمة أو التفسير، ظلل الجزء المطلوب منه باستعمال القلم، ثم اضغظ .

**ملاحظة:** خيارات مستوى الصوت (الموجود في قسم الإعدادات) يمكنك من ضبط مستوى صوت القراءة.

## **أدوات اللغة والقواميس**

#### **القاموس**

يحتوي ECTACO® Partner® P900 على القاموس الالكتروني الأكثر تقدماً بين القواميس الموجودة حاليا في الأسواق.

- إفتح قسم أدوات اللغة والقواميس.
- انقر إسم التطبيق. أو اضغط مفتاح الرقم المطابق لرقم التطبيق. عندئذ سوف يشتغل التطبيق.
- لترجمة كلمة، أدخل الكلمة بواسطة لوحة المفاتيح العادية أو لوحة المفاتيح التي يمكن فتحها على الشاشة.

**ملاحظة:** وظيفة TMMorphoFinder تساعدك على إيجاد مصدرالكلمات التي هي بصيغة الماضي البسيط، الجمع، النعت للغات الإنكليزية، الإسبانية، الروسية و البولونية. مثلا، إذا أدخلت "distributes "ستحصل على "distribute "حيث لا توجد ترجمة أو تعريف ل "distributes "لأنه صيغة من "distribute".

- عند ظهور الكلمة المطلوبة، اختارها (انقر السطر المطابق) لرؤية ترجمتها<sub>.</sub> استخدم مفتاح <mark>لـ Alt </mark>لتفعيل القائمة المنبثقة<br>للكلمة المختار ة من القائمة، إذا كان متوفر <sub>.</sub>
	- اثناء الترجمة، انقر <...> إذا توفر لترى النص الكامل.
	- للبحث عن الكلمة الانكليزية في *القاموس الانكليزي،* اختار <sup>إنت</sup> من شريط الأدوات المنبثقة<sub>.</sub>

### **مدقق الإملاء** *TMUltima Vector*

مدقق الإملاء المتعدد اللغات ™Vector Ultima هو الأكثر تقدماً في الأسواق حاليا. إذا كنت غير متأكد من إملاء الكلمة، فان ™Vector Ultima يسمح لك بكتابة الكلمة كما تسمعها وتختار الإملاء الصحيح من القائمة.

أطبع آلمة *board* آما تسمعها: *bord*.

#### P900 ® Partner ® الاستخدام دليل ECTACO

- فعل شريط الأدوات المنبثقة، ثم اختار على أن أو فعل القائمة المنبثقة ثم انقر *تدقيق الإملاء*.
- ستظهر قائمة بالكلمات القريبة المقترحة. إذا لم يقترح مدقق الإملاء كلمات قريبة ستظهر رسالة لا ت*وجد كلمات قريبة*!
	- اختار الكلمة *board* لترى ترجمتها.
	- للترجمة العكسية للكلمة، انقرها بالقلم مرتين، أو ابقي ضغط القلم واختار ترجمة من القائمة المنبثقة.
		- لتغير اتجاه الترجمة، انقر في شريط الأدوات المنبثقة أو اضغط .
- لعرض الكلمات أو الجمل التي ترجمتها، أنقر التي تشريط الأدوات المنبثقة. أو اختا*ر ارشيف* في القائمة المنبثقة.
	- اضغظ<mark>ل Ctrl + ال</mark>لرجوع إلى اخر كلمة قمت بترجمتها.
	- اضغط <mark>Ctrl +</mark> للذهاب إلى اخر كلمة قمت بترجمتها.

#### **إضافة وحذف سجلات المستخدم**

ECTACO® Partner® P900 يسمح بإضافة مفردات خاصة بك والتي ترتبط أوتوماتيكيا مع *القاموس*.

- ابقي القلم على أي كلمة في القائمة ثم اختار ك*لمات المستخدم|اض*ف في القائمة المنبثقة. سترى نافذة *أضف كلمة المستخدم*.
	- أطبع الكلمة أو التعبير مع ترجمتها. عين جزء الكلام.
	- انقر إضافة لحفظ السجل. سيكون السجل مظلل باللون الأحمر لتسهيل تحديده.

ربما أردت حذف سجل المستخدم.

ابقي القلم على الكلمة في القائمة ثم اختار ك*لمات المستخدم|حذف* في القائمة المنبثقة.

### **إضافة سجلات إلى الفلاش آاردز**

يمكنك تأليف مجموعاتك الخاصة للسجلات المنسوخة من القاموس.

- اضغظ $\bigoplus_i$  ثم انقر  $\blacksquare$  في شريط الأدوات المنبثقة. ستظهر نافذة *إضافة إلى فلاش كاردز*.
	- اختار الخيارات المطلوبة.
		- انقر إضافة.

#### **خيارات**

استخدم خيارات لإخفاء الكلمات والجمل العامية في القواميس.

اضغط ثم انقر في شريط الأدوات المنبثقة.

**ملاحظة:** لإغلاق قفل اللغة العامية، رجاء استخدم آلمة السر: *showslan*

لحفظ التغيرات، انقر موافق.

### **قاموس انكليزي**

يحتوي ECTACO<sup>®</sup> Partner<sup>®</sup> P900 على قاموس شارح إنكليزي متقدم.

- إفتح قسم أدوات اللغة والقواميس.
- انقر إسم التطبيق. أو اضغط مفتاح الرقم المطابق لرقم التطبيق. عندئذ سوف يشتغل التطبيق.
	- لشرح آلمة، أدخلها من خلال لوحة المفاتيح.

<span id="page-18-0"></span>**ملاحظة:** عندما تظهر الكلمات داخل القاموس الإنكليزي، انقر الفقرات الزرقاء التي تحتها خط للإنتقال إلى الرابط المطابق.

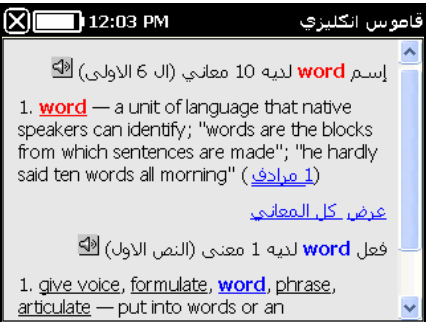

فقرات القائمة المنبثقة المتوفرة موضحة أدناه.

- ابقي القلم على الكلمة التي تحتها خط لمدة ثانية. ستظهر القائمة المنبثقة.
	- انقر أنطق للإستماع للفظ الكلمة.
	- انقر شرح لعرض الكلمة في القاموس الإنكليزي.
		- انقر ترجم لعرض ترجمة الكلمة في القاموس.

**ملاحظة:** للرجوع للخلف أو الانتقال للأمام إلى أخر صفحة قمت بفتحها، اختار رجوع أو إلى الأمام، على التوالي.

### **قاموس مصّور**

يقوم *القاموس المصور* بعرض صور توضيحية للكلمات مع ترجمتها وقراءتها بصوت بشري ولتسعة وثلاثين لغة: الباني، عربي، ارمني، بوسني، بلغاري، صيني، كرواتي، تشيكي، دنماركي، هولندي، إنكليزي، أستوني، فارسي، فلندي، فرنسي، ألماني، يوناني، عبري، هندي، هنغاري، اندونيسي، ايطالي، ياباني، كوري، لاتفي ، لثواني، نرويجي، بولندي، برتغالي، روماني، روسي، صربي، سلوفاكي، إسباني، سويدي، تايلاندي، تركي، اوكراني وفيتنامي.

- إفتح قسم أدوات اللغة والقواميس.
- انقر إسم التطبيق. أو اضغط مفتاح الرقم المطابق لرقم التطبيق. عندئذ سوف يشتغل التطبيق.

لتسهيل الرجوع للكلمات، الكلمات مرتبة حسب المواضيع.

- <span id="page-19-0"></span> لتغيير الموضوع، انقر المجاورة لعنوان الموضوع الحالي لفتح قائمة المواضيع، ثم اختار الموضوع المطلوب.
	- انقر على الإشارة لعرض قائمة اللغات المتوفرة. اختار اللغة المترجم منها و\أو اللغة المترجم إليها.
		- للإستماع لقراءة الترجمة، اضغط .
		- للحصول على شرح للكلمة الانكليزية المختارة، اضغط مفتاح .

مفاتيح الاختصار: *T* – فتح قائمة المواضيع، *S* – فتح المواضيع الفرعية، +*L* – حدد مصدر اللغة، *L* – اختار اللغة المهدوفة، *E* – البحث في قاموس اللغة الانكليزية، *F* – بحث . لوظيفة البحث، حدد اولا لغة المصدر. على سبيل المثال، إذا آان لديك نموذج انكليزي – عربي، اختار انكليزي او عربي.

#### **ترجمة النصوص**

يحتوي ECTACO® Partner® P900 برنامج ذو فعالية عالية لترجمة النصوص.

- افتح قسم أدوات اللغة والقواميس.
- أنقر على إسم البرنامج، أو اضغط مفتاح الرقم المطابق لرقم التطبيق، عندئذ سوف يشتغل التطبيق.

عند فتح برنامج ترجمة النصوص لأول مرة، أو بعد إعادة تهيئة الجهاز بواسطة مفتاح إعادة التهيئة، قد يستغرق الأمر 11 ثانية لبدء إشتغال البرنامج وبعد ذلك يستغرق ثانيتان للإستخدام العادي.

- لتغيير اتجاه الترجمة، اضغط أو انقر في شريط الأدوات المنبثقة.
	- أدخل النص الذي ترغب بترجمته ثم انقر ترجم.
	- للاستماع إلى قراءة مقطع من النص، ظلله ثم اضغط اذا آان متوفر.
- يمكنك عرض ترجمة آلمة معينة أو تعبير. ظلله فقط ثم انقر في شريط الأدوات المنبثقة.
	- انقر في شريط الأدوات المنبثقة لمسح النص من الشاشة ثم أدخل نص جديد.

#### **آتاب العبارات الناطقة**

يعمل ECTACO® Partner® P900 كبديل عن مترجم في الحالات العادية مثل الحجز في الفندق، التسوق، زيارة المصرف الخ. بكل بساطة اختار العبارة وسيقوم الجهاز بقراءة ترجمتها.

#### **أساسيات**

- افتح قسم أدوات اللغة والقواميس.
- انقر إسم التطبيق. أو اضغط مفتاح الرقم المطابق لرقم التطبيق. عندئذ سوف يشتغل التطبيق.

لتسهيل الرجوع للعبارات، العبارات مرتبة حسب المواضيع.

- لاختيار موضوع أو موضوع فرعي، انقر الموضوع المطلوب.
- لتغير الموضوع، أنقر بجانب اسم الموضوع لعرض قائمة المواضيع ثم اختار الموضوع المطلوب.
	- لتغيير اتجاه الترجمة، اضغط أو انقر في شريط الأدوات المنبثقة.
		- للإستماع لقراءة ترجمة العبارة، اضغط .
		- لضبط مستوى الصوت، انقر في شريط الأدوات المنبثقة.

يمكن تغيير اجزاء من بعض العبارات. هذه الأجزاء موضوع تحتها خط. على سبيل المثال عند رؤية الجملة آم مرة تقوم رحلات الطيران؟ يمكن نقر رحلات الطيران وتغيرها إلى القطارات. تتغير ترجمة الجملة على حسب ذلك.

بدلا عن ذلك، ظلل الجملة المرغوبة ثم اضغط المفتاح D او <mark>Shift بـ الس</mark> سوف ترى قائمة مقاطع متغيرة للجملة او<br>لترجمتها، على التوالي<sub>.</sub>

## **فئات: الموضوعات الفرعية، آلمات مفيدة، قد تسمع**

آل موضوع رئيسي يحتوي على عدة مواضيع فرعية.

- لعرض قائمة المواضيع الفرعية، انقر المجاورة لإسم الموضوع الفرعي.
- أنقر الموضوع الفرعي المطلوب أو احد هذين: آلمات مفيدة أو قد تسمع لعرض المحتويات.

في قسم *كلمات مفيدة*، سوف يعرض البرنامج كلمات مفيدة نماذج متعلقة بالموضوع، إذا كان متوفر<sub>.</sub>

- اختار قد تسمع لترى قائمة بالاجوبة المحتمل أن تسمعها من الشخص الذي تحاوره.
- لإيجاد العبارة المطلوبة، انقر<sup> تست</sup>صفي شريط الأدوات المنبثقة<sub>.</sub> يمكنك أن تكتب الجملة كاملة (على سبيل المثال، *شكرا لك*)<br>أو كلمة بمفردها (*شكرا*). اختار *موافق* لبدء البحث.

**ملاحظة:** لتقليص مدة البحث، افتح الموضوع المطلوب قبل بدء البحث. أيضا، اختار الخيار في الموضوع الحالي فقط.

#### **خيارات**

- لتفعيل شاشة *الخيار ات،* انقر في التي شريط الأدوات المنبثقة.
	- تحت العبارة جنس المتحدث، اختار جنسك.
		- اختار جنس المستمع.

خيارات الجنس توفر ترجمة مرنة ودقيقة. وهي تؤثر على كيفية ترجمة Partner® P900 لكلمات وجمل معينة، ولكن ليس صوت اللفظ. لا يمكنك تغير الصوت الناطق من ذآر إلى أنثى أو بالعكس.

- <span id="page-21-0"></span> اختار الخيار إعادة تشغيل ذاتية لتسمع فورا قراءة ترجمة الجمل (عندما يتعرف الجهاز على جملتك). **ملاحظة:** محتويات آتاب العبارات قد تختلف بالاعتماد على خيارات الجنس المختارة.
	- لحفظ التغيرات، انقر موافق.

### **إدراك الكلام**

لدى برنامج *كتاب العبارات الناطقة* ميزة إدراك الكلام.

- افتح الموضوع الفرعي المطلوب. سترى قائمة جمل هذا الفرع.
	- اضغط وواصل الضغط على .
- انطق جملتك ثم حرر . إذا آانت الجملة في القائمة، سيتحرك المظلل إلى تلك الجملة.

### **استخدام آتاب العبارات الناطقة لتعلم لغة أجنبية**

أولا، أستمع إلى العبارة آما هي مسجلة من قبل شخص ناطق بتلك اللغة الأجنبية ثم اقرأها بنفسك. سوف يقارن الجهاز العبارة التي قرأتها مع العينة المسجلة ليساعدك في تحسين لفظك.

- إفتح قسم أدوات اللغة والقواميس.
- انقر إسم التطبيق. أو اضغط مفتاح الرقم المطابق لرقم التطبيق. عندئذ سوف يشتغل التطبيق.
	- اختار الموضوع المطلوب والموضوع الفرعي.
	- إذا لزم، غير اللغة المترجم منها. يجب أن تكون اللغة المترجم منها لغتك.
		- ظلل الجملة المطلوبة.
		- لسماع لفظ العبارة باللغة المترجم إليها، اضغط ((ل) ثم اتركه.
			- آرر هذا عدة مرات إلى أن تتعلم اللفظ الصحيح.
				- غير اتجاه الترجمة.
	- ضع ميكروفون الجهاز قرب فمك على بعد 3 6 بوصات (8 15 سنتيمتر).
- اضغط وواصل الضغط على <sup>الصب</sup>. سترى على الشاشة الحوار مع علامتين: ( صحيح) محكمو (خطاء) .<br>.
	- انطق العبارة الجديدة التي تعلمتها بالميكروفون.

ستقارن العبارة التي نطقتها باللغة الأجنبية مع نموذج اللفظ. إذا لفظت العبارة بالشكل الصحيح، سيدرك الجهاز العبارة ويعرض أو يلفظ الترجمة بلغتك. إذ لم يدرك الجهاز العبارة– آرر الخطوات أعلاه مرة أخرى.

تتوقف دقة إدراك الكلام على مستوى الضوضاء حولك. يفضل أن تكون الغرفة التي تمارس فيها القراءة هادئة.

#### <span id="page-22-0"></span>P900 ® Partner ® الاستخدام دليل ECTACO

للحصول على أفضل النتائج، يرجى النظر في المسائل التالية. 1. تأكد أن الغر فة هادئة. .2 اختار المسافة المثالية 3 - 6 بوصات (8 - 15 سنتيمتر) من الميكروفون الداخلي، وان تأخذ بعين الاعتبار مستوى صوتك العادي. 3. لا تنطق كلمات أو عبارات غريبة في الميكروفون. .4 حاول أن تنطق العبارات بوضوح وبساطة بدون تجزئتها. .5 تجنب القراءة الغير دقيقة (ردفه الشفة، التنفس بصوت عالي، التمتمة، المقاطعة، التكرار، الخ).

#### **الافعال الشاذة**

جميع الافعال الشاذة الانكليزية الشائعة الإستعمال موجودة في تطبيق الافعال الشاذة.

- إفتح قسم أدوات اللغة والقواميس.
- انقر إسم التطبيق. أو اضغط مفتاح الرقم المطابق لرقم التطبيق. سيتم عرض قائمة بالافعال.
	- إطبع الفعل المطلوب، سيظهر بصورة مظللة.

ترجمة الافعال سيتم عرضها في القسم السفلي من الشاشة.

إستعمل:

- للإستماع لقراءة الترجمة ؛
- + للإستماع لقراءة الافعال الإنكليزية الشاذة مع الصيغ الأساسية لها.
	- لإيجاد الفعل ف*ي القاموس*، انقر في <mark>في</mark>اس في شريط الأدوات المنبثقة.<br>الإيجاد الفعل ف*ي القاموس*، انقر في منبذج في شريط الأدوات المنبثقة.

#### **مصطلحات انكليزية**

أكثر من 200 مصطلح امريكي شائع الاستعمال مع مرادفاتها أو ترجمتها متوفرة في تطبيق *مصطلحات انكليزية* .

- إفتح قسم أدوات اللغة والقواميس.
- انقر إسم التطبيق. أو اضغط مفتاح الرقم المطابق لرقم التطبيق. سيتم عرض قائمة المصطلحات الخاصة.
	- إطبع المصطلح المطلوب، سيظهر المصطلح مظلل.

ترجمة المصطلحات سيتم عرضها في القسم السفلي من الشاشة.

إستعمل:

- للإستماع لقراءة الترجمة ؛
- + للإستماع لقراءة المصطلحات.

للإيجاد المصطلح ف*ي القاموس،* انقر ف<mark>ي ال</mark>مام في شريط الأدوات المنبثقة.<br>الإيجاد المصطلح ف*ي القاموس،* انقر

### **SAT 200**

<span id="page-23-0"></span>التطبيق الحالي يحتوي على مئتين آلمة رئيسية مع آتابة اللفظ، تفسير المعنى، المرادفات و أمثلة مختارة من معجم SAT.

- إفتح قسم أدوات اللغة والقواميس.
- انقر إسم التطبيق. أو اضغط مفتاح الرقم المطابق لرقم التطبيق. عندئذ سوف يشتغل التطبيق.
- لعرض آتابة لفظ الكلمة، تفسير المعنى، مرادفات، والأمثلة، ماعليك سوى أن تبدأ بإدخال الكلمة في الشريط المخصص، ثم انقر الاختيار المطلوب عندما يظهر في القائمة. أو ظلل الاختيار المطلوب بإستعمال ، ثم اضغط .
	- إستعمل *200 SAT* آما موضح في فصل القاموس.

### **SAT 5000**

التطبيق الحالي يحتوي على خمسة آلاف كلمة مع كتابة اللفظ وتفسير المعنى من معجم SAT.

- إفتح قسم أدوات اللغة والقواميس.
- انقر إسم التطبيق. أو اضغط مفتاح الرقم المطابق لرقم التطبيق. عندئذ سوف يشتغل التطبيق.
- لعرض لفظ الكلمة، تفسير المعنى، ماعليك سوى أن تبدأ بإدخال الكلمة في الشريط المخصص، ثم انقر الاختيار المطلوب عندما يظهر في القائمة. أو ظلل الاختيار المطلوب بإستعمال ، ثم اضغط .
	- إستعمل *5000 SAT* آما موضح في فصل القاموس.

### **تعلم اللغة**

## **Language Teacher®**

يتميز ECTACO® Partner<sup>®</sup> P900 بنظام *مدرس اللغة ®Language Teacher* ــ بنظام فعال لتعلم اللغة. وهي أداة *Teacher Language* ®لغوية قوية للغاية لمن يرغب تعلم وإتقان لغة أجنبية وتعلم التواصل بطلاقة. بمساعدة مدرس اللغة ستتعلم اللغة بسرعة وبسهولة.

على اللغة التي تم اختيارها. *<sup>R</sup>* **ملاحظة:** تعتمد محتويات مدرس اللغة *Teacher Language*

- إفتح قسم تعلم اللغة.
- انقر إسم التطبيق. أو اضغط مفتاح الرقم المطابق لرقم التطبيق. عندئذ سوف يفتح التطبيق.

هناك أربعة خطوات ف*ي مدرس اللغة ®Language Teacher : الحروف، كلمات، عبارات،* و ح*وارات*. كل خطوة تشمل عدة مراحل.

#### <span id="page-24-0"></span>P900 ® Partner ® الاستخدام دليل ECTACO

- انقراذهب أو من جديد لتبدأ التعلم.
- وإلا، انقر تابع لتتابع التعلم من الخطوة التي لم تكملها بعد.
	- اتبع التعليمات المعلنة.
- انقر *تاب*ع لتذهب إلى الفقرة، المرحلة، أو الخطوة التالية. يمكنك الانتقال بسرعة إلى الخطوة التي ترغبها من خلال نقر<br>مؤشر النسبة المئوية التي بجانبها.

مراحل *الكلمات، العبار ات*، و*الحوار ات* مدعومة بوظيفة إدراك الكلام والإختبار التحريري. سوف يتم تسجيل العبارة التي تنطقها، ويتم إدراكها اوتوماتيكيا وتقارن مع نموذج اللفظ. الوجوه (۞ , ۞ ) ب<sup>عا</sup>كم) بجانب اللفظ الصوتي سيساعدك في تحسين مهارة لفظك.

## **الحروف الابجدية**

- استمع إلى الأحرف الابجدية. انقر أيقونة الحرف المطلوب لتسمع لفظه مرة أخرى.
	- اضغط لتسمع نموذج الكلمات.
		- ألعب اللعبة المثيرة.

#### **آلمات**

سترى الكلمات متمثلة على شكل صور. آل آلمة سيتم تلفظها بالصوت.

اتبع التعليمات المعلنة وحاول أن تتذآر الكلمات.

#### **عبارات**

سيتم عرض العبارات ولفظها سطرا بعد الأخر. في بعض العبارات أجزاء يمكن أن تتغير. هذه الأجزاء مسطرة بخط تحتها.

اتبع التعليمات المعلنة وحاول أن تتذآر العبارات.

#### **الحوارات**

استمع إلى الحوارات وأتقن مهارتك اللفظية.

#### **U-Learn™**

تعلم لغة أجنبية خلال قيادة السيارة هي أفضل طريقة لقتل الوقت. تعلم اللغة في السيارة سيساعدك على زيادة مخزونك من المفردات اللغوية بسرعة.

- إفتح قسم تعلم اللغة.
- انقر إسم التطبيق. أو اضغط مفتاح الرقم المطابق لرقم التطبيق. عندئذ سوف يشتغل التطبيق.

#### <span id="page-25-0"></span>P900 ® Partner ® الاستخدام دليل ECTACO

- اتبع التعليمات المعلنة.
- استعمل مفاتيح شريط الأدوات المتوفرة (انظر شريط الأدوات) لتشغيل البرنامج.

نظام النوم لا يتطلب منك اي مراجعة أثناء التعلم و ويساعدك على حفظ الكلمات والعبارات في تلك الحالات التي لاتريد فيها الكلام او لا تستطيع الكلام أصلا.

- لتفعيل نظام النوم، انقر في شريط الأدوات المنبثقة.
- لإيقاف نظام النوم، انقر في شريط الأدوات المنبثقة.

#### **قواعد اللغة الإنكليزية**

يوفر ECTACO® Partner® P900 دليل متكامل ل*ـ قواعد اللغة الإنكليزية*. في أكثر الموديلات *القواعد* تظهر باللغة الإنكليزية، بغض النظر عن اللغة المختارة.

- إفتح قسم تعلم اللغة.
- انقر إسم التطبيق. أو اضغط مفتاح الرقم المطابق لرقم التطبيق. عندئذ سوف يشتغل التطبيق.

تطبيق قواعد اللغة الانكليزية مرتب بشكل ترقيم هرمي من ثلاث مستويات التي تتضمن خيارات مستندة الى مواضيع القواعد التقليدية. يتم عرض الموضوع عند اختيار المستوى الثالث من القائمة.

يمكنك الانتقال الى موضوع اخر عن طريق واجهة رسومية او عن طريق ضغط المفاتيح الرقمية المتناظرة. مثلا، اضغط<br>1،2.3 على التوالي. سيفتح موضوع 1.2.3 .

#### **الكلمات المتقاطعة اللغوية**

تطبيق *الكلمات المتقاطعة اللغوية* هو لغز رائع للغاية. الهدف هو ملء الصفوف والأعمدة بالكلمات الصحيحة. ستحصل على ترجمة الكلمة كمفتاح لحل اللغز

- إفتح قسم تعلم اللغة.
- انقر إسم التطبيق. أو اضغط مفتاح الرقم المطابق لرقم التطبيق. عندئذ سوف يشتغل التطبيق.
	- انقر عامود أو صف. ستظهر ترجمة الكلمة في أسفل الشاشة.

تحتوي قائمة البرنامج على البنود التالية: أظهر الكلمات، بين الحرف، اقرأ الكلمة الانكليزية، اقرأ مفتاح الحل، تحرير.

- لفتح قائمة وظائف البرنامج، انقر في أي مكان على الشاشة، خارج المربعات.
	- من قائمة وظائف البرنامج، اختار *تحرير* ثم أطبع الكلمة واضغط (Enter)

#### **جيوب**

هذه اللعبة تقليدية تهدف إلى تعلم الكلمات بعمق. في هذه اللعبة، نفس البطاقات مثل تلك المستخدمة في لعبة *فلاش كار دز* مقسمة إلى 4 مجموعات (4 جيوب). في بداية اللعبة جميع البطاقات موجودة في الجيب الأول. قم بتقليب البطاقات واحدة واحدة، إذا <span id="page-26-0"></span>آنت تعرف مصدر الكلمة المخفية، ضع البطاقة في الجيب الثاني. استمر في التصفح إلى أن تنقل آل البطاقات من الجيب الأول إلى الجيب الثاني.

في المرحلة التالية حاول نقل البطاقات إلى الجيب الثالث، ومرة أخرى، إذا آنت تعرف مصدر الكلمة، انقل البطاقة إلى الجيب التالي. الهدف هو أن تنقل جميع البطاقات إلى الجيب الرابع. سوف توجه آل جهودك إلى تعلم الكلمات الصعبة، في حين ستنتقل الكلمات البسيطة بسرعة إلى الجيب الرابع.

- إفتح قسم تعلم اللغة.
- انقر إسم التطبيق. أو اضغط مفتاح الرقم المطابق لرقم التطبيق. عندئذ سوف يشتغل التطبيق.
- لاختيار المجموعة المطلوبة، انقر مرتين على اسم المحفظة الخاصة، أو انقر E على يسار اسم المحفظة، ثم انقر اسم<br>المجموعة المطلوبة<sub>.</sub>
	- اختار المجموعة المطلوبة ثم انقر . سوف تبدأ اللعبة.
		- انقر على الجيب الأول.

سيتم عرض أول بطاقة من البطاقات المخزونة في ذلك الجيب.

انقر اعرفها! إذا تعرف الكلمة المخفية.

ستنتقل البطاقة إلى الجيب الأعلى.

● إذا كنت لا تعرف مصدر الكلمة، انقر *نسيت* ، وستبقى البطاقة في الجيب الحالي.

يشير السطر الأسفل على الشاشة إلى عدد البطاقات المتبقية في الجيب. تستمر اللعبة إلى أن تنقل آل البطاقات إلى الجيب الرابع ويتم حفظها.

#### **اختبار الترجمة**

يجب عليك في هذه اللعبة أن تختار مصدر الكلمة التي تتطابق مع الوصف المقدم. سيقدم أربعة خيرات، وعليك أن تختار الصحيح. إذا كان خيارك غير صحيح، سوف يطلب منك الإجابة على السؤال في وقت لاحق.

- إفتح قسم تعلم اللغة.
- انقر إسم التطبيق. أو اضغط مفتاح الرقم المطابق لرقم التطبيق. عندئذ سوف يشتغل التطبيق.
- لاختيار المجموعة المطلوبة، انقر مرتين على اسم المحفظة الخاصة، أو انقر ⊡ على يسار اسم المحفظة، ثم انقر اسم<br>المجموعة المطلوبة.
	- اختار المجموعة المطلوبة ثم انقر . سوف تبدأ اللعبة.

سيتم عرض وصف الكلمة واربع خيارات للإجابة.

انقر الإجابة الصحيحة.

إذ أخطأت، سيتم استبدال الكلمة ب "- - -". إذا عرفت الكلمة، سوف تظلل لمدة ثانية، وتوضع البطاقة على الجانب. إذا آنت مخطئ أو نقرت مفتاح تخطي، ستبقى البطاقة في المجموعة وسيتم عرضها في وقت لاحق. تسجل عدد البطاقات التي لم تقرأ في كل لعبة. هذه المعلّومات تعرض على الشاشة. مثلاً، *كلمات متبقية: 10* تعني لديك 10 بطاقات لم تقرأ.

عندما تنهي مجموعة، ستظهر رسالة تمت المجموعة الحالية! نبدأ من جديد؟.

انقر نعم لإعادة تهيئة الإحصائيات وانتقل إلى السؤال الأول في المجموعة الحالية.

#### **اآتب بصورة صحيحة**

<span id="page-27-0"></span>في هذه اللعبة التركيز هو على الإملاء الصحيح للكلمات. سيعرض البرنامج البطاقات واحدة بعد الأخرى مع مصدر الكلمات مخفية. هذه اللعبة تشبه لعبة *فلاش كاردز*، ولكن عليك الآن كتابة مصدر الكلمة بنفسك. مثل الألعاب الأخرى، يمكنك رؤية مصدر الكلمة في أي وقت.

- إفتح قسم تعلم اللغة.
- انقر إسم التطبيق. أو اضغط مفتاح الرقم المطابق لرقم التطبيق. عندئذ سوف يشتغل التطبيق.
- لاختيار المجموعة المطلوبة، انقر مرتين على اسم المحفظة الخاصة، أو انقر ⊡ا على يسار اسم المحفظة، ثم انقر اسم<br>المجموعة المطلوبة
	- اختار المجموعة المطلوبة ثم انقر . سوف تبدأ اللعبة.
- أطبع مصدر الكلمة الصحيحة في حقل إدخال النص ثم انقر *موافق*. اذا ادخلت الكلمة الخطأ، ستظهر لك رسالة. فقط انقر<br>*موافق* ثم أعد المحاولة.
- انقر *تخطي* لتنتقل إلى البطاقة التالية<sub>.</sub> عندما تصل إلى آخر بطاقة في المجموعة، ستعود إلى أول بطاقة لم تتم قراءتها في<br>تلك المجموعة.
	- انقر على رسالة اظهر الترجمة لترى مصدر الكلمة. لإخفاء مصدر الكلمة، انقرها فقط.

#### **فلاش آاردز**

يظهر على الوجه الأمامي للبطاقة ترجمة مصدر الكلمة / التعريف، والوجه الخلفي يبين مصدر الكلمة. يتصفح اللاعب البطاقات، وإذا تطلب الأمر يمكن استخدام التلميح. الهدف هو أن تتعلم جميع البطاقات في المجموعة. يتوجب عليك الإنتقال إلى المجموعة التالية حال اكمالك المجموعة الحالية. يتم تسجيل عدد البطاقات الّتي لم تتعلمها في كل لعبة. وتعرض هذه المعلومات على الشاشة. على سبيل المثال، *كلمات متبقية: 10* يعني انه 10 بطاقات لم تتعلمها بعد.

- إفتح قسم تعلم اللغة.
- انقر إسم التطبيق. أو اضغط مفتاح الرقم المطابق لرقم التطبيق. عندئذ سوف يشتغل التطبيق.
- لاختيار المجموعة المطلوبة، انقر مرتين على اسم المحفظة الخاصة، أو انقر ⊡ على يسار اسم المحفظة، ثم انقر اسم<br>المجموعة المطلوبة<sub>.</sub>
	- اختار المجموعة المطلوبة ثم انقر . سوف تبدأ اللعبة.
		- انقر مفتاح حذف لوضع البطاقة على الجانب.
			- للانتقال إلى البطاقة التالية، انقر تخطي.
- اختار الخيار *دائما اظهر التر*جمة ليعرض لك البرنامج مصدر الكلمة التي في البطاقة. أو بدلا من ذلك، انقر *اظهر التر*جمة<br>لترى مصدر الكلمة<sub>،</sub> لإخفاء مصدر الكلمة فقط انقر ها.

<span id="page-28-0"></span>هنالك مجموعات في هذا التطبيق ببطاقة معرفة مسبقا. كما يمكنك ايضا تأليف مجموعات خاصة بك (انظر *إعدادات الفلاش* كاردز).

### **الشناق**

يقدم لك ECTACO® Partner® P900 لعبة تعليمية *الشناق* التي تقوم بتطوير مهارة الإملاء وزيادة مفرداتك الشخصية بطريقة سهلة و مذهلة.

- إفتح قسم تعلم اللغة.
- انقر إسم التطبيق. أو اضغط مفتاح الرقم المطابق لرقم التطبيق. عندئذ سوف يشتغل التطبيق.
- يمكنك تغيير اللغة المترجم إليها في اللعبة بالضغط على . أو انقر في شريط الأدوات المنبثقة. استعمل في شريط الأدوات المنبثقة لتغيير مستوى الصعوبة.
- حاول معرفة أحرف الكلمة بإدخال الأحرف من خلال لوحة المفاتيح. أو استعمل لوحة المفاتيح على الشاشة.

اذا آان اختيارك للحرف صحيح سيظهر الحرف بدل علامة "?" في الكلمة. الرقم الذي يظهر هو عدد المحاولات المتبقية.

- اضغظ (لله) لسماع الكلمة المخفية ( تحسب كمحاولة واحدة).
- تستمر اللعبة الى حين اآتمال الصورة في أعلى يسار الشاشة.
- آل آلمة تضاف الى القائمة الظاهرة وسط الشاشة. لعرض ترجمة الكلمة فقط انقر على الكلمة. عدد مرات الفوز والخسارة في اللعبة مسجل في القسم السفلي من الشاشة.
	- لتصفير الإحصـاءات، انقر <mark>(أَمَثَلُ</mark>) في شريط الأدوات المنبثقة.
		- لبدء لعبة جديدة، انقر .

### **إضافيات**

### **jetBook ® تطبيق**

R يتضمن ECTACO ذو ميزات <sup>R</sup> 900P برنامج لقراءة الكتب الالكترونية الebooks. تطبيق *jetBook*® Partner متعددة يمكن تغيرها حسب رغبة المستخدم، مثل اختيار نوع الخط، حجم الخط، لون الخط ولون الإطار. نوع الملفات التي يمكن فتحها يجب ان تكون متلائمة مع: ( TXTملفات النص) و (FictionBook (2FB.

- استنسخ آتبك في محفظة *books My*الموجودة على بطاقة الSD )انظر الاتصال مع الكمبيوتر الشخصي ).
	- إفتح قسم *إضافيات* .
	- انقر إسم التطبيق. أو اضغط مفتاح الرقم المطابق لرقم التطبيق. عندئذ سوف يشتغل التطبيق.
- لتفعيل شريط الأدوات المنبثقة، اضغط .
- إستعمل شريط الأدوات المتوفر لتشغيل البرنامج ( انظر شريط الأدوات).

<span id="page-29-0"></span>خلال القراءة، يمكنك نقر شريط الإرشاد في أسفل الشاشة للإنتقال إلى الجزء المطابق في النص.

## **ترجمة الكلمات الغير مألوفة**

- إستعمل القلم المستدق الطرف لتأشير الكلمة التي تريد ترجمتها.
	- في القائمة المنبثقة، اختار البحث في القاموس.

## **إضافة إشارات مرجعية وإشارات النص، البحث عن النص**

- مرر القلم المستدق الطرف على طول النص لتفعيل القائمة المنبثقة.
- إستعمل فقرات القائمة المنبثقة الخاصة لوضع الإشارات المرجعية أو إشارات النص.
	- للبحث عن نص في الملف الحالي، اختار بحث.

وفق الإعدادات الأصلية للجهاز، *الأشارات المرجعية و إشارات النص* تظهر بلون أحمر في شريط الإرشاد و في نص الكتاب.

لمشاهدة إسم الإشارة المرجعية أو إشارة النص، انقر السطر الخاص في نص الكتاب.

السطور السوداء في شريط الإرشاد تشير إلى فصول الكتاب.

#### **مشغل الملفات الصورية**

هذا التطبيق يدعم ملفات صوتية، مرئية وصورية عديدة، من ضمنهم *avi*،*. 3mp*،*. wma*،*. wav*،*. ogg*،*. jpg*،*. png*. .

- انسخ ملفاتك الى مجلد *video My* على بطاقة الذاآرة الـ SD) انظر في اتصالات الكومبيوتر).
	- اقتح قسم الاضافيات.
	- انقر اسم البرنامج. او اضغط المفتاح الرقمي المشير الى رقم البرنامج. وبالتالي سيفتح البرنامج.
		- اختار ملف / فتح ملف وانتقل الى الملف الذي ترغبه. مثلا، بطاقة التخزين / *video My*.
			- لتشغيل التسجيل المرغوب، ببساطة انقره مرتين.

**ملاحظة:** يستحسن استخدام ملفات مرئية بحجم pixels 240x.320 اذا آان الملف من ترميز خاطىء، قد لا يميزها التطبيق ومن المحتمل ان يتوقف من الاستجابة.

رجاء استخدم المفاتيح التالية على الشاشة لتشغيل البرنامج:

تشغيل

سرعة الى الامام

توقيف

تبديل الى شاشة كاملة**I** 

تشغل وتوقيف الصوت

- استخدم قائمة الخيارات للوصول الى وظائف اضافية.
	- لاغلاق التطبيق، اختار ملف \ خروج.

### **جهاز تشغيل الصوت**

<span id="page-30-0"></span>يتضمن ECTACO® Partner® P900 جه*از تشغيل الصوت*، هذا البرنامج يتيح لك تشغيل وتنظيم الملفات الصوتية الرقمية. البرنامج مدعم لتشغيل ملفات*3mp* ، *ogg* وملفات *wav*. الغير مضغوطة.

- استنسخ ملفاتك الموسيقية في محفظة *music My*الموجودة على بطاقة الSD) انظر الاتصال مع الكمبيوتر الشخصي).
	- إفتح قسم *إضافيات* .
	- انقر إسم التطبيق. أو اضغط مفتاح الرقم المطابق لرقم التطبيق. عندئذ سوف يشتغل التطبيق.
		- لتشغيل التسجيل المطلوب، انقر على التسجيل مرتين أو ظلله ثم انقر .
			- لضبط مستوى الصوت، انقر في شريط الأدوات المنبثقة.
	- لتشغيل فقرة سابقة، انقر اعادة تشغيل في الشريط المتقدم الموجود في القسم العلوي من الشاشة.
	- لتنظيم الملفات، ظلل التسجيل المطلوب ثم انقر ملحك التقله إلى الأعلى والأسفل على التوالي، أو دلالا لحذفه.
		- للبحث عن ملفات موسيقية في البطاقة، انقر في شريط الأدوات المنبثقة.
			- لإخفاء نافذة التطبيق إثناء تشغيل التسجيل، انقر .

رجاءاً استخدم المفاتيح التالية الظاهرة على الشاشة لتشغيل البرنامج:

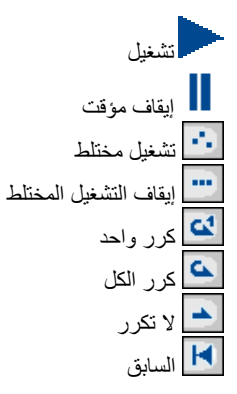

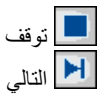

<span id="page-31-0"></span>Enter مفاتيح التشغيل المختصرة:*R* – آرر، *S* – خلط، *Z* – السابق، *C* – توقف، *X* – واصل، *V* – قف، *B* – التالي، تشغيل.

#### **ملاحظات صوتية**

*الملاحظات الصوتية* تتيح لك تسجيل مذكرات صوتية والاستماع إليها فيما بعد.

- إفتح قسم *إضافيات* .
- انقر إسم التطبيق. أو اضغط مفتاح الرقم المطابق لرقم التطبيق. عندئذ سوف يشتغل التطبيق.
	- لبدء التسجيل، انقر .
	- لوقف التسجيل وحفظ التسجيل، اختار .
		- لتشغيل التسجيل المظلل، انقر .
	- لضبط مستوى الصوت، انقر <mark>في</mark> في شريط الأدوات المنبثقة<sub>.</sub><br>الضبط مستوى الصوت، انقر <mark>في</mark> أم
	- لإعادة تسمية التسجيل المظلل، انقر في التالي.<br>لإعادة تسمية التسجيل المظلل، انقر في الله على شريط الأدوات المنبثقة.
- التنظيم التسجيلات، ظلل التسجيل المطلوب ثم انقر <mark>. ♦ ). ♦ ا</mark>لنقله إلى الأعلى والأسفل على التوالي، أو انقر <mark>× ا</mark>لحذف<br>التسحيل

مفاتيح التشغيل المختصرة: *R* – بدء التسجيل، - توقيف التسجيل وحفظ السجيل، - شغل السجل المظلل، *D*– حذف السجل المظلل.

#### **مقابلة الحصول على مواطنة الولايات المتحدة**

هذا دليل المقابلة النهائية لإختبار الحصول على مواطنة الولايات المتحدة الأمريكية.

- إفتح قسم *إضافيات* .
- انقر إسم التطبيق. أو اضغط مفتاح الرقم المطابق لرقم التطبيق. عندئذ سوف يشتغل التطبيق.
	- اختار الفصل.
		- اختار الفئة.
	- استعمل رجوع و إلى الأمام للتنقل بين الأسئلة.
	- لمعرفة جواب السؤال المعروض على الشاشة، انقر الجواب.

الاسئلة الاآثر اهمية امامها علامة النجم (\*).

<span id="page-32-0"></span>**ملاحظة:** لا تتوفر أجوبة لبعض الأسئلة: مثلا، اسماء الموظفين الحكوميين الحاليين.

- للإستماع لقراءة نص الأسئلة، انقر .
- للإستماع لقراءة نص الجواب، انقر + .

#### **المترجم العالمي**

المترجم العالمي عبارة عن برنامج لترجمة اآثر من 180 لغة عالمية بميزة الترجمة من أي لغة الى أي لغة. لمزيد من المعلومات، زوروا موقعنا على الانترنيت www.ectaco.com.

- افتح قائمة الاضافيات.
- انقر اسم البرنامج. او يمكن ضغط المفتاح الرقمي الذي يتناسب مع رقم البرنامج. وسيفتح البرنامج.

## **آيفية اختيار اللغات المدوجة المرغوبة**

- اضغط ثم انقر من قائمة الادوات المنبثقة. سوف ترى نافذة الخيارات.
	- اختر لغة المصدر المرغوبة \ او اللغة المهدوفة.
		- لحفظ التغيرات، انقر موافق.

#### **الحاسبة**

يتضمن ECTACO® Partner® P900 آلة حاسبة مع ميزة ذاكرة. تستطيع الشاشة إظهار تسعة ارقام.

- إفتح قسم *إضافيات* .
- انقر إسم التطبيق. أو اضغط مفتاح الرقم المطابق لرقم التطبيق. عندئذ سوف يشتغل التطبيق.
- لإيقاف أو تشغيل الإعلانات الصوتية للعمليات التي تقوم بها، اضغط (己) ثم انقر ثميل.<br>المنبثقة على التوالي
	- لسماع لفظ الأرقام المعروضة، اضغط .

#### **نظام الجوال**

يمكنك استخدام الجهاز ليرشدك على الطريق بواسطة نظام الجوال الـ GPS. يحتوي نظام جوال اآتاآو جهاز استقبال GPS، محول USB-mini الى USB لتحويل اللابتوب الى نظام جوال، وبطاقة ذاآرة SD مع الخرائط. هناك مزيد من الخرائط، ونسخ خاصة للحاسوب على **com.ectaco.www**.

وصل جهاز استقبال الـ GPS بجهازك.

**ملاحظة:** يمكن شحن البطارية خلال استخدام جهاز استقبال GPS – آل ما عليك توصيل جهاز الاستقبال الى محول الكهربائي، محول شاحنة السيارة او الى منفذ USB على الابتوب. الجهاز يعمل بتواصل، لطالما جهاز استقبال الـ GPS موصل بمزود الطاقة.

- افتح قسم الاضافيات.
- انقر اسم التطبيق. او يمكن ضغط المفتاح الرقمي المطابق مع رقم التطبيق. سوف يفتح البرنامج.

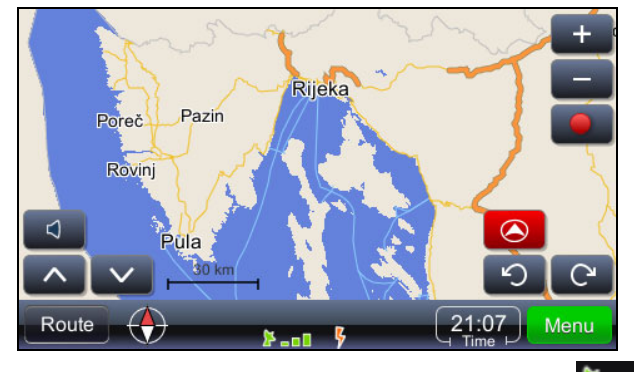

المؤشر الاخضر على الشاشة يشير الى وجود اشارة صالحة مع الـ GPS.

**ملاحظة:** عند بدء التشيل لاول مرة، قد تتحمل مدة عشرة دقائق لالـ GPS لاستقبال اشارة من الاقمار الصناعية. اشارة الـ GPSغير متوفرة داخل المباني والبيوت.

#### **الايقونات ووظائفها:**

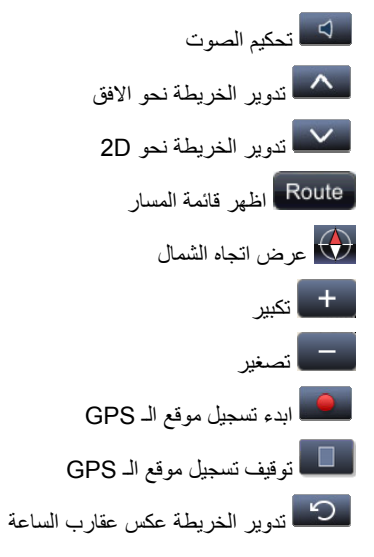

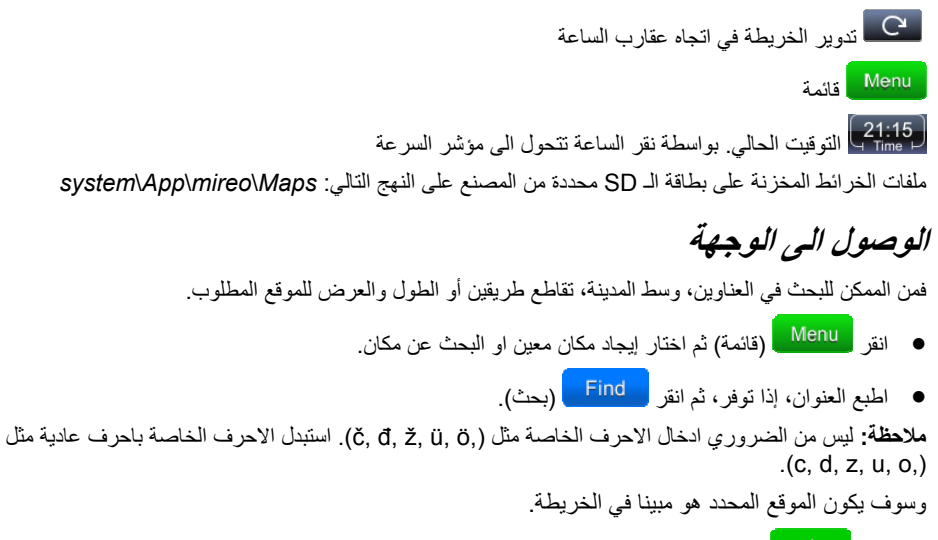

- انقر <mark>لمتحت</mark> أفتح قائمة خيارات: توجه الى، ضف مكان الوصول، اضف نقطة عبر، تعيين نقطة بدء، واكثر...
	- لبدء الارشاد، اختر توجه الى.

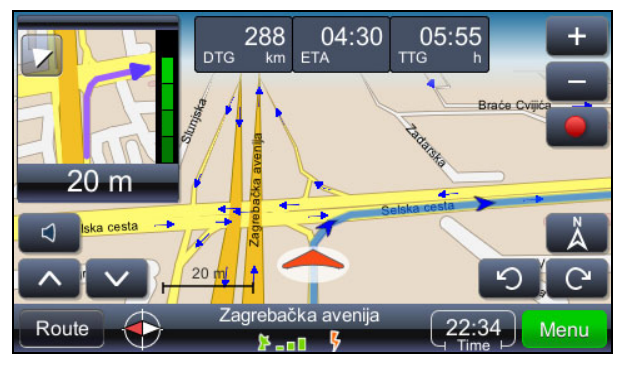

الحركة القادمة تظهر في اعلى الشاشة في الطرف اليسرى. يمكن اغلاق النافذة بواسطة نقر المثلث في اعلى النافذة.

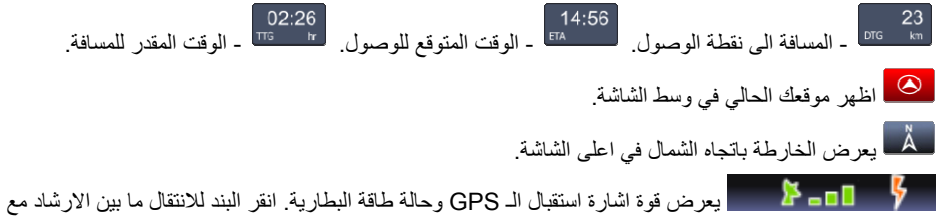

الخريطة، الارشاد مع مؤشر السرعة، وشاشة اشارة الـ GPS.

#### P900 ® Partner ® الاستخدام دليل ECTACO

بعد الحركة القادمة يعرض اسم الشارع \ الطريق \ الساحة في اسفل الشاشة. لتغير المحتويات، فقط انقر المضبط. **ملاحظة:** في حالة تعدي المسار بالخطاء يقوم البرنامج اعادة تعديل المسار. **تخزين وحفظ المسارات** 

المسارات تسجل مستقلة عن الحال (توجيهات او السياقة مع نظام تحديد المواقع شغال).

- انقر لبدء التسجيل.
- انقر ل**تي التي**قيف التسجيل.
- انقر (قائمة) ثم اختار سجل الـ *GPS* من القائمة التي ظهرات. سوف ترى قائمة للمسارت المحفوظة.
- اختار المعمار الذي ترغبه ثم انقر المستم<mark>ل .</mark> سوف ترى قائمة مع الخيار ات التالية: حذ*ف سجل الـ GPS، مؤشر*<br>*السرعة، مؤشر الارتفاع، تحويل الـى كيلومتر* .

## **تغير الوجهة واضافة نقاط عبور**

- انقر (قائمة).
- اختار خيار البحث ثم اختار البند المرغوب من القائمة الناتجة من البحث. اضف وجهة – حدد الموقع المختار مكان الوصول، عد المسار وابدء الارشاد. اضف نقطة عبور – اضف موقع كنقطة مرور للمسار الحالي.

## **تغير الوجهة واضافة نقاط مرور**

- انقر (قائمة).
- اختار خيار البحث ثم اختار البند المطلوب من القائمة الناتجة عن البحث. اضف المكان المقصود – عين الموقع الذي تم اختياره بالمكان المقصود، قدر المسار وابداء الارشاد. اضافة نقطة عبور – اضف موقع كنقطة مرور للمسار الحالي.

## **العثور على المعالم على طريق المسار**

- انقر (مسار) وثم اختار خيار البحث المناسب.
	- اختار المعالم على طريق المسار.

البحث الاآثر شائع هي محطة وقود، مطعم او فندق.

#### **تغير ترتيب نقاط العبور**

- <span id="page-36-0"></span> انقر (مسار) وثم اختار خيار البحث المناسب.
	- اختار قائمة نقاط العبور.
	- انقر لحذف نقطة عبور.
	- استخدم ، لنقل نقطة العبور.

## **أساليب العرض: نهار وليل**

- انقر <mark>Menu )</mark> (قائمة) ثم اختار الاعدادات \ خارطة \ مخطط الخارطة.
- اختار *نهار | ليل آلي، نهار* أو *ليل.* وبالتالي يتغير اسلوب العرض تبعا لذلك.

#### **صور جيو بكس**

انقر (قائمة) ثم اختار صور جيو بكس.

سيعرض مجموعة صور جغرافية مشار اليه، إذا تواجد. هذه الصور مرسخة بمعلومات الـ GPS. يجب تخزين الصور في ملف الصور. موقع الملف آما المعرفة من المصنع على بطاقة الذاآرة هو *system* / *App* / *mireo* / *Photos*.

## **قدرات أخري**

إضافة الى المزايا المذكورة اعلاه، لدى البرنامج قدرات إضافية التي تجعل البرنامج أكثر فعال. مزايا المسار : نظرة عامة للمسار على الخارطة، موجز للمسار، المعالم على طوال المسار، قائمة الاماكن المفضلة والاماكن المقصودة، نوع الطريق ونوع السيارة المختارة. اعدادات اضافية: تبيه السياقة (تعد السرعة)، اختيار الصوت (ذآر، أنثى)، تحكم الصوت، اختيار المنطقة الزمنية، نظام القياسات البريطاني-الامريكي والمتري.

لقفل التطبيق، انقر (قائمة) ثم خروج.

### **المساعدة والإعدادات**

#### **إعدادات**

للحصول على نتائج أفضل ولضمان استخدام جميع المزايا المتعددة لجهازك ECTACO® Partner® P900، ننصحك أن تتعرف بشكل تام على الخيارات المتاحة في قسم الإعدادات. سيتيح لك هذا ضبط الجهاز على المعايير الأنسب لحاجتك.

- افتح قسم المساعدة والإعدادات.
- انقر إسم التطبيق. أو اضغط مفتاح الرقم المطابق لرقم التطبيق. عندئذ سوف يشتغل التطبيق.

انقر الأيقونة المطلوبة على يسار النافذة الرئيسية لتفعيل القسم المطابق.

### **إعدادات قياسية /إعدادات سماعات الرأس**

- انقر قياسية للرجوع لإعدادات المصنع.
- انقر سماعات الرأس للرجوع للإعدادات المناسبة لاستخدامها مع سماعات الرأس.
	- انقر تثبيت مستوى الصوت الرئيسي لتعديل مستوى الصوت العام.
- انقر *مستوى صوت المكبر* و *مستوى صوت سماعات الأذن* لتعديل مستوى صوت المكبرات وسماعات الأذن، على<br>التوالي<sub>.</sub>
	- اختار ك*تم الصوت* لكتم الصوت، إذا لزم الأمر.

**ملاحظة:** خيار الميكروفون الخارجي مختارة أوتوماتيكيا عندما تكون سماعة الرأس موصلة.

#### **خيارات الطاقة**

انقر تحكم مستوى الإضاءة الخلفية لضبطها.

خيار ات *تدابير الطاقة* مختار ة أو تو ماتيكيا و فق تجهيز الطاقة.

اضبط الإضاءة الخلفية وغلق الجهاز الأوتوماتيكي. هذه الميزة توفر طاقة البطارية بواسطة غلق الجهاز أو الإضاءة الخلفية بعد فترة معينة من عدم الاستعمال.

- تحت توقيت غلق الإضاءة الخلفية وتوقيت غلق الطاقة، انقر لترى قائمة الخيارات المتوفرة واختار الخيار المطلوب. لإعادة تشغيل لمس الشاشة المناسب، أو كجزء من عملية إعادة التهيئة، قد تحتاج الشاشة إلى إعادة تعيير.
	- انقر *تعيير* .
	- اتبع التعليمات على الشاشة للتعيير بواسطة نقر الأهداف الخمسة، التي تظهر واحدة تلو الأخرى من خلال نقرهم بالقلم<br>المستدق الطرف

عندما يكتمل التعيير، سوف تعود إلى قسم الإعدادات.

## **التاريخ المحلي <sup>و</sup> التوقيت المحلي**

- تحت التاريخ أو الوقت، انقر الأسهم لتحديد البيانات.
- انقر السهم إلى يمين *التوقيت المحلي،* لاختيار المنطقة المطلوبة في النافذة التي ستظهر.
	- إذا لزم الأمر، قم بفحص التحويل الذاتي للتوقيت الصيفي.
- والتاريخ. في الإعدادات المحلية، انقر لترى قائمة الخيارات المتوفرة ثم اختار الموقع المطلوب لاستخدام الأرقام، الوقت،

## **لغة الواجهة**

اختار هذه الفقرة لتغيير لغة الواجهة.

تحت لغة الواجهة، انقر لترى قائمة الخيارات المتوفرة ثم اختار اللغة المطلوبة.

## **لوحة المفاتيح الناطقة**

<span id="page-38-0"></span>هذه الخاصية مصممة لتوفير الراحة لك، بحيث يمكنك سماع لفظ الحرف عند الضغط على المفتاح المطابق في لوحة مفاتيح الجهاز.

اختار تشغيل، الحروف الابجدية، إيقاف.

### **حجم الخط**

يوفر لك ECTACO® Partner® P900 ثلاث أحجام للخط: صغير، وسط و كبير.

انقر تحت حجم الخط لترى قائمة الخيارات المتوفرة، ثم اختار الخيار المطلوب.

#### **مساعدة**

دليل استخدام ECTACO® Partner® P900 متوفر بصيغة الكترونية ومخزون على بطاقة الSD. يمكنك قراءة محتويات الدليل فقط عندما تكون البطاقة داخل الجهاز.

- افتح قسم المساعدة والإعدادات.
- انقر مساعدة. أو اضغط مفتاح الرقم المطابق لرقم التطبيق. عندئذ سوف يشتغل التطبيق.
	- لعرض لائحة المحتويات، انقر المحتويات.
- انقر أسهم التمرير في الزاوية العليا اليمنى والزاوية السفلى اليمنى من الشاشة للتنقل بين المحتويات المعروضة.

#### **إعدادات الفلاش آاردز**

يتيح لك هذا القسم تأليف مجموعات جديدة من بيانات المستخدم. يمكن استخدام قاعدة البيانات المؤلفة في التطبيقات التالية: الجيوب، اختبار الترجمة، اكتب بصورة صحيحة و الفلاش كاردز .

- افتح قسم المساعدة والإعدادات.
- انقر إسم التطبيق. أو اضغط مفتاح الرقم المطابق لرقم التطبيق. عندئذ سوف يشتغل التطبيق.
	- انقر تأليف لتفعيل نافذة مجموعة جديدة.
	- حدد اسم القاموس واتجاه الترجمة. انقر موافق لحفظ مجموعتك. لإضافة أو تحرير البيانات، الرجاء اتباع الخطوات التالية.

#### <span id="page-39-0"></span>P900 ® Partner ® الاستخدام دليل ECTACO

- اختار المجموعة المطلوبة ضم*ن مجموعات المست*خدم ثم انقر *تحرير .* في النافذة المعروضة على الشاشة، انقر *اضف* أو<br>*تحرير* لإضافة أو تحرير البيانات على النوالي. لتحرير بيانات، الرجاء اختيارها أولا.
	- أدخل معلوماتك في كل حقل بصورة صحيحة.
		- لحفظ التغيرات، انقر موافق.

يمكنك استعمال المفاتيح التالية للتعامل مع البرنامج:

- *A* اضف بيانات.
- *C* تأليف مجموعة.
- *E* تحرير بيانات أو مجموعة.
- *D* حذف بيانات أو مجموعة.

بإمكانك تأليف مجموعاتك الخاصة من البيانات المنسوخة من القاموس.

- اختار مجموعات المستخدم ثم ألف مجموعتك.
	- افتح تطبيق القاموس.
	- اختار البيانات المطلوبة.
- هي)<br>اضغر انقر في المسلم في شريط الأدوات المنبثقة. سترى نافذة *اضف إلى الفلاش كاردز*.
	- اختار الخيارات المطلوبة.
		- انقر اضف.

#### **التقاليد العربية**

يتضمن ECTACO® Partner® P900 معلومات ثقافية تساعدك في الاطلاع على التقاليد الإسلامية العربية العصرية، متواجدة في النماذج العربي اوالفارسي. آما يقدم امتحان ذو خيارات متعددة.

افتح قسم المساعدة والإعدادات.

- انقر إسم التطبيق. أو اضغط مفتاح الرقم المطابق لرقم التطبيق. عندئذ سوف يشتغل التطبيق.
	- انقر *Block Information* لترى الملاحظات الثقافية.
- للامتحان المتعدد الخيارات، انقر Learning Block. اختار الإجابة من الخيارات الأربعة لكل سؤال، عليك أن تختار<br>الإجابة الصحيحة

#### **التوقيت العالمي**

بواسطة ECTACO® Partner® P900 يمكنك معرفة الوقت لمختلف مدن العالم، ومشاهدة الخرائط الخاصة بها.

- افتح قسم المساعدة والإعدادات.
- انقر إسم التطبيق. أو اضغط مفتاح الرقم المطابق لرقم التطبيق. عندئذ سوف يشتغل التطبيق.
- <span id="page-40-0"></span> أنقر اسم المدينة في أعلى يسار الشاشة لفتح قائمة مرتبة أبجدياً بأسماء المدن.
	- انقر على اسم المدينة المطلوبة لعرض الوقت فيها.

#### **تحويل وحدات القياس**

بمساعدة ECTACO® Partner® P900 بإمكانك تحويل وحدات القياس.

- افتح قسم المساعدة والإعدادات.
- انقر إسم التطبيق. أو اضغط مفتاح الرقم المطابق لرقم التطبيق. عندئذ سوف يشتغل التطبيق.
	- افتح قائمة الفئات أو الوحدات، فقط انقر بجانب الفقرة المطابقة.
		- اختار الفئة والوحدات المطلوبة. استخدم شريط التمرير، إذا لزم.
			- <sup>2</sup> ادخل المقدار الذي ترغب بتحويله.

Revision 3.

l